## harman/kardon<sup>®</sup>

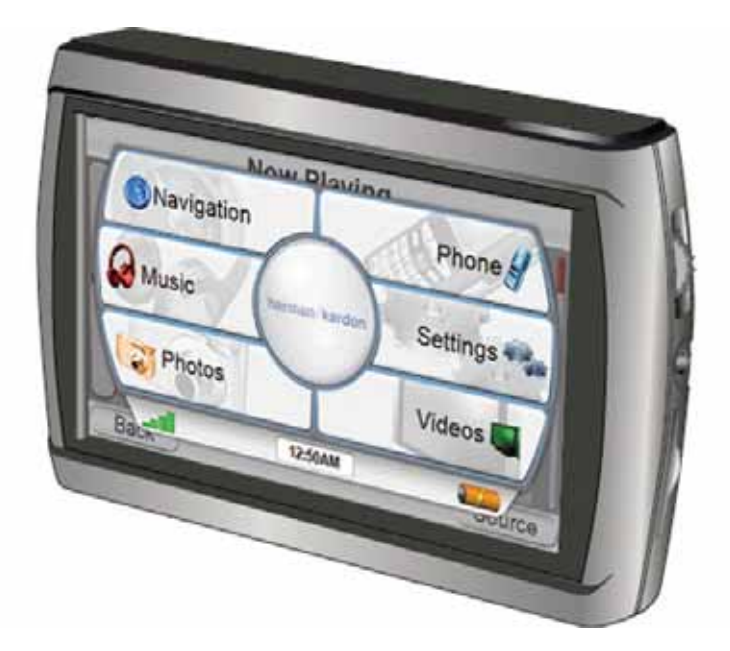

# $guide + play$ GPS-910/810

Portables Navigation- und Multimedia-System mit berührungsempfindlichem Display

# Bedienungsanleitung

Software-Updates und weiterführende Informationen erhalten Sie unter **www.guideandplay.com**.

## **Inhaltsverzeichnis**

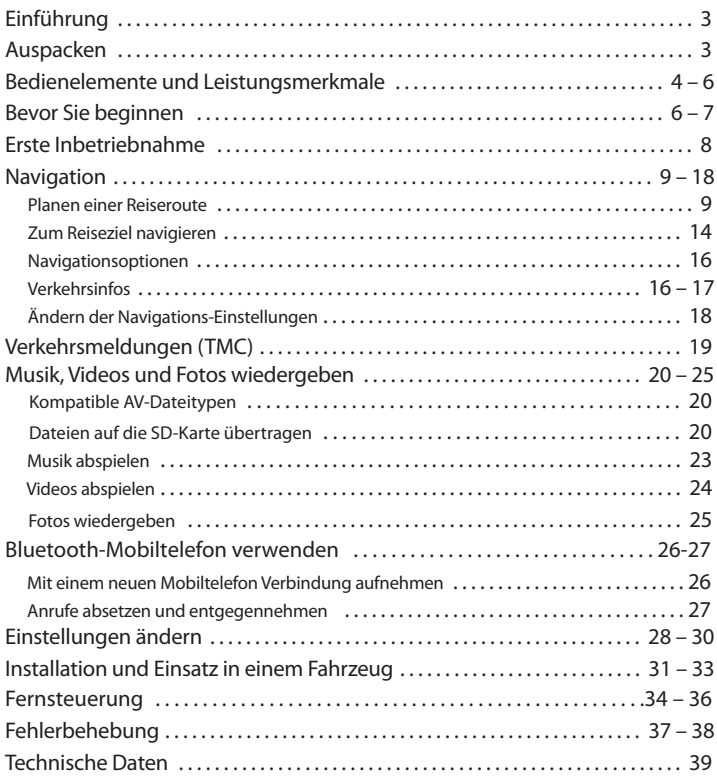

#### **Hinweise zum Akku:**

Das Harman Kardon® GPS-910/810 verwendet einen Lithium-Polymer-Akku. Zum Schutz Ihres GPS-910/810 und seines Akkus sollten Sie folgende Hinweise beachten:

- Die Umgebungstemperatur im laufenden Betrieb sollte folgende Grenzen nicht überschreiten: –10° C bis 55° C.
- Die Umgebungstemperatur bei Lagerung sollte folgende Grenzen nicht überschreiten: –20° C bis 60° C.
- Die Umgebungstemperatur bei langfristiger Lagerung sollte folgende Grenzen nicht überschreiten: 0° C bis 25° C.

Das GPS-910/810 lädt den Akku bei Temperaturen oberhalb 50°C nicht auf.

HINWEIS: Zwar wird der Akku des GPS-910/GPS-810 automatisch geladen sobald er mit dem USB-Anschluss eines PCs verbunden wird, trotzdem sollten Sie den Akku hin und wieder über das mitgelieferte Autoladegerät bzw. Netzteil aufladen.

 $\sim$ 

# HJSCH DEUTSCH

# **Einführung**

Das GPS-910/810 ist ein leistungsstarkes Navigationssystem mit berührungsempfindlichem Display und integriertem Audio/Video-Mediaplayer. Mit dem benutzerfreundlichen GPS-910/810 erreichen Sie fast jedes Reiseziel in Deutschland mit beeindruckender Mit dem eingebauten A/V-Mediaplayer spielen Sie nicht nur Ihre Lieblingsmusik ab, sondern geben auch Videos und Fotos wieder. Das integrierte Display ist 122 mm (GPS-910) bzw. 109 mm (GPS-810) groß und arbeitet mit einer Auflösung von 480 x 272 Bildpunkten (WQVGA). Sie können außerdem Ihr Bluetooth-fähiges Mobiltelefon mit dem Navigationssystem verbinden, um Anrufe über das GPS-910/810 zu tätigen bzw. entgegenzunehmen.

Für Benutzer, die Ihr Navigationssystem sofort nutzen wollen, haben wir eine Kurzanleitung zusammengestellt, in der wir die wichtigsten Funktionen beschreiben. In der vorliegenden Bedienungsanleitung finden Sie detaillierte Informationen über die Funktionen und Arbeitsweise des GPS-910/810. Lesen Sie bitte diese Bedienungsanleitung aufmerksam durch, um alle Vorteile des GPS-910/810 nutzen zu können.

### **Auspacken**

Im Lieferumfang enthalten sind folgende Komponenten:

- Das GPS-910/810 Navigationsgerät
- Steckernetzteil
- Autoladegerät
- USB-Kabel
- Windschutzscheibenhalterung
- Montagesockel mit selbstklebender Folie für die Befestigung auf dem Armaturenbrett
- Mit Alkohol geträngtes Reinigungstuch
- Drahtlose, batteriebetriebene Fernbedienung mit selbstklebender Folie für die Befestigung im Fahrzeug
- Tragetasche
- Kurzanleitung

Sollten Sie irgendetwas vermissen, wenden Sie sich bitte an Ihren Fachhändler.

Packen Sie Ihr GPS-910/810 vorsichtig aus. Heben Sie bitte die Verpackung auf, um im Schadensfall das Gerät sicher versenden zu können.

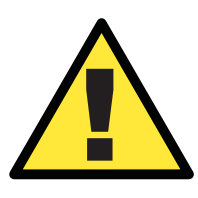

*WARNUNG: Die Bedienung dieses Gerätes WÄHREND der Fahrt kann zu gefährlichen Situationen im Straßenverkehr führen. Daher sollten Sie während der Fahrt sich auf den Verkehr konzentrieren und nicht das Gerät bedienen. Außerdem sollten Sie während des Fahrens kein Video abspielen – es lenkt zu sehr ab.*

*Aus Sicherheitsgründen wird die Navigation blockiert sobald Sie ein Video abspielen. Bitte versuchen Sie nicht eine der Sicher heit seinrichtungen dieses Geräts zu deaktivieren. Jede Änderung am GPS-910/810 kann zu schweren Unfällen und Verletzungen führen selbstverständlich erlischt in diesem Fall jegliche Garantie.*

 $quide + play^*$ 

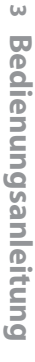

### **Bedienelemente und Leistungsmerkmale**

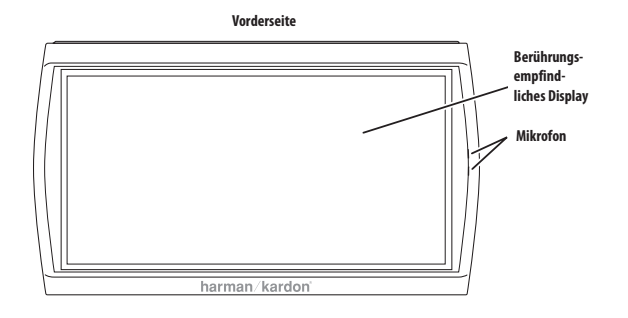

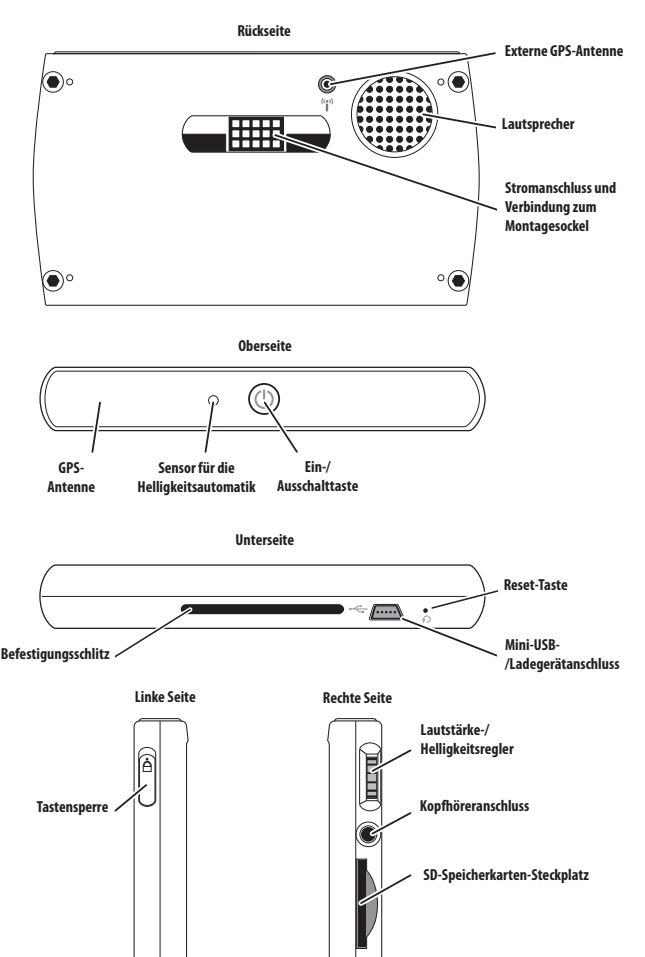

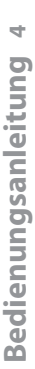

### **Bedienelemente und Leistungsmerkmale Gerätevorderseite:**

**BERÜHRUNGSEMPFINDLICHES LC-DISPLAY:** 122 mm (GPS 910) oder 109 mm (GPS 810) mit 480 x 272 Bildpunkten Auflösung (WQVGA)

**MIKROFON:** Damit können Sie über Ihr GPS-910/GPS-810 ein Bluetoothfähiges Mobiltelefon per Spracheingabe steuern und gleichzeitig das Navigations system als Freisprecheinrichtung verwenden.

#### **Geräterückseite:**

**ANSCHLUSS FÜR EXTERNE GPS-ANTENNE:** Hier können Sie die op tional erhältliche externe Guide + Play GPS-Antenne (Model #GPS-ANT, nicht im Lieferumfang enthalten) anschließen – sie wird benötigt wenn Ihr GPS-910/GPS-810 an eine Stelle montiert ist, bei der die integrierte Antenne keine störungsfreie Verbindung zu den Satelliten aufnehmen kann.

LAUTSPRECHER: Der eingebaute Lautsprecher gibt Navigations anweisungen sowie Musik und Soundtracks von Filmen wieder, die auf einer eingesteckten SD-Speicherkarte gespeichert sind (siehe Abschnitt *SD Card Slot*, auf Seite 6).

DOCK-ANSCHLUSS ZUM MONTAGESOCKEL: Über diesen Spezialanschluss verbinden Sie Ihr GPS-910/GPS-810 mit dem mitgelieferten Montagesockel – er dient nicht nur der Stromversorgung, sondern leitet auch die Signale eines im Montagesockel integrierten Mikrofons ans Naviga tions system weiter.

#### **Geräteoberseite:**

UMGEBUNGSHELLIGKEIT-SENSOR: Überwacht die Umgebungshelligkeit und passt die Hintergrundbeleuchtung des Displays entsprechend automatisch an (siehe *Brightness*, auf Seite 28).

**GPS ANTENNE:** Um GPS-Daten von den Satelliten zu empfangen, muss die Antenne freien Empfang nach oben haben.

**TASTE EIN/AUS:** Das GPS-910/GPS-810 kennt zwei Deaktivierungs-Modi: Stand-by und Off (vollständig ausgeschaltet).

- STAND-BY-MODUS: Dabei wird das Navigationssystem teilweise abgeschaltet, wobei das Kartenmaterial im Speicher erhalten bleibt – dadurch lässt sich das Gerät in nur wenigen Sekunden wieder einschalten und in Betrieb nehmen.
- OFF-Mobus: In diesem Modus ist das Navigationssystem vollständig abgeschaltet. Wenn es wieder eingeschaltet wird, muss das GPS-910/GPS-810 das Kartenmaterial erneut in den Speicher laden.

Ist das GPS-910/GPS-810 in Betrieb und Sie drücken eine Sekunde lang die Ein- /Ausschalttaste, geht das Navigationsgerät in den Stand-by-Modus (im Display erscheint zwei Sekunden lang der Schriftzug "Standby" und schaltet sich danach ab). Halten Sie die Ein-/Ausschalttaste drei Sekunden lang gedrückt schaltet sich das GPS-910/GPS-810 vollständig aus – dabei erscheint im Display drei Sekunden lang der Schriftzug "Powering Off"). Ist das GPS-910/GPS-810 vollständig ausgeschaltet oder im Stand-by-Modus können Sie ihn mit einem kurzen Tippen auf die Ein-/Ausschalttaste wieder aktivieren.

HINWEIS: Haben Sie das Navigationssystem mit dem Bordnetz Ihres Fahrzeugs oder mit einer stromführenden Steckdose verbunden, leuchtet die Taste ON/OFF grün – damit zeigt das Gerät, dass der interne Akku aufgeladen wird. Ist der Akku vollständig geladen, leuchtet die Taste orange.

#### **Unterseite:**

**RESET-TASTE:** Mit dieser Taste können Sie das Gerät zurücksetzen, sollte das Gerät einmal nicht mehr auf Ihre Befehle reagieren oder sich nicht ausschalten lassen. Führen Sie dazu die Spitze einer auseinandergebogenen Büroklammer in diese Öffnung ein. Beim Zurücksetzen der Einheit gehen keine gespeicherten Informationen (z.B. die Heimadresse oder Musiktitel auf der SD-Karte) verloren.

### **Bedienelemente und Leistungsmerkmale (Fortsetzung)**

**MINI-USB-ANSCHLUSS/LADEBUCHSE:** Über diese Schnittstelle können Sie eine Verbindung mit Ihrem PC herstellen oder das externe Netzteil anschließen. Für den Betrieb im Fahrzeug, lässt sich hier auch das Spezialkabel für den Zigarettenanzünder anschließen.

**BEFESTIGUNGSSCHLITZ:** Hier können Sie die Windschutzscheiben halter ung befestigen.

#### **Linke Seite:**

**TASTENSPERRE:** Hiermit sperren Sie das Touchscreen Panel. Ist diese Sperre aktiviert, können Sie das GPS-910/810 in der Tasche sicher tragen ohne zu befürchten, dass eine Taste oder eine Funktion über die Displayoberfläche aus Versehen aktiviert wird.

#### **Rechte Seite:**

**LAUTSTÄRKE-/HELLIGKEITSREGLER:** Stellen Sie mit diesem Regler die Lautstärke. Hierbei wird auch die Lautstärke des Kopfhörerausganges geregelt. (siehe unten).

Möchten Sie die Helligkeit einstellen, müssen Sie den Regler zuerst ein drücken – daraufhin erscheint die entsprechende Anzeige auf dem Display hervorgehoben. Stellen Sie nun mit dem Regler die Helligkeit wie gewünscht ein.

**KOPFHÖRERANSCHLUSS/LINE-OUT:** Hier können Sie Ihren Kopfhörer anschließen. Alternativ kann man das Gerät hier auch mit dem AUX-Eingang des Fahrzeuges oder der HiFi-Anlage verbinden.

**STECKPLATZ FÜR SD-SPEICHERKARTE:** Dieser Steckplatz nimmt SD-Speicherkarten auf (nicht im Lieferumfang enthalten). Auf der SD-Karte können Sie Musik, Videos sowie Fotos speichern und diese auf dem GPS-910/GPS-810 wiedergeben. Aber auch Teilkarten anderer geographischer Gebiete, die nicht von den vorinstallierten Straßenkarten abgedeckt sind, können Sie hier nachladen.

### **Bevor Sie beginnen**

Laden Sie den eingebauten Akku vor dem ersten Betrieb mindestens 6 Stunden lang auf.

- 1. Stecken Sie das externe Netzteil in eine Steckdose.
- 2. Stecken Sie das eine Ende des mitgelieferten USB-Kabels ins Netzteil und das andere Ende in die Mini-USB-Buchse am GPS-910/810.

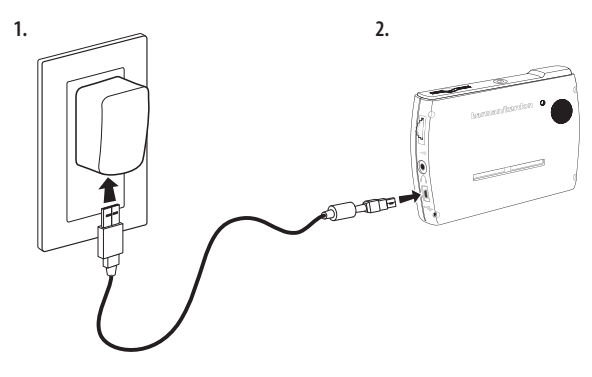

 $guide + play^{\text{max}}$  GPS-910/810

#### **Haben Sie den Akku mindestens 6 Stunden lang geladen, gehen Sie bitte wie folgt vor:**

- 1. Verbinden Sie das GPS-<br>910/GPS-810 und Ihren 910/GPS-810 und Computer (siehe Abbildung rechts) mit diesem Kabel.
- 2. Gehen Sie zur Webseite **www.guideandplay.com**
- 3. Klicken Sie auf den Link Product Support.
- 4. Folgen Sie den Instruktionen auf dem Bildschirm, um die neueste Firmware auf Ihr GPS-910/GPS-810 zu laden.

#### **Ist die Software-Aktualisierung abgeschlossen, gehen Sie bitte wie folgt vor:**

- 1. Stellen Sie bitte sicher, dass der Schiebeschalter der Tastensperre nach unten gedrückt ist (entsperrt).
- 2. Gehen Sie ins Freie, damit das GPS-Modul Daten von den Satelliten empfangen kann.
- 3. Halten Sie die Einschalttaste solang gedrückt, bis das GPS-910/810 sich einschaltet.

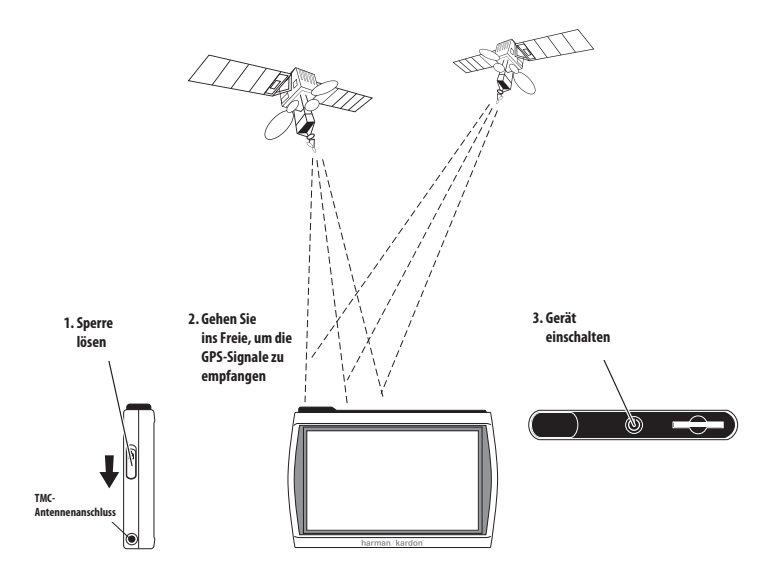

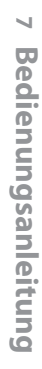

## **Erste Inbetriebnahme**

Starten Sie das Gerät zum ersten Mal, erscheint der Konfigurations-Assistent auf dem Display, der Ihnen bei der Inbetriebnahme helfen wird:

1. Drücken Sie auf die entsprechende Schaltfläche, um die gewünschte Sprache auszuwählen: Nederlands, English, Français, Deutsch, Italiano, Espagñol.

Tippen Sie danach auf WEITER.

2. Berühren Sie die Schalt fläche für die gewünschte Entfernungs-Maßeinheit: km/m, miles/feet oder miles/yards.

Tippen Sie danach auf WEITER.

3. Berühren Sie die Schalt fläche für die gewünschte Zeitzone (die Einstellung für Deutschland: GMT+01.00).

Tippen Sie danach auf WEITER.

4. Stellen Sie die aktuelle Uhrzeit ein. Sie können dabei zwischen der 12-Stundenund der 24-Stunden-Anzeige wählen. Bitte beachten Sie: Nach der Erstkonfiguration der Uhrzeit aktualisiert sich das GPS-910/GPS-810 über das GPS-Signal der Satelliten.

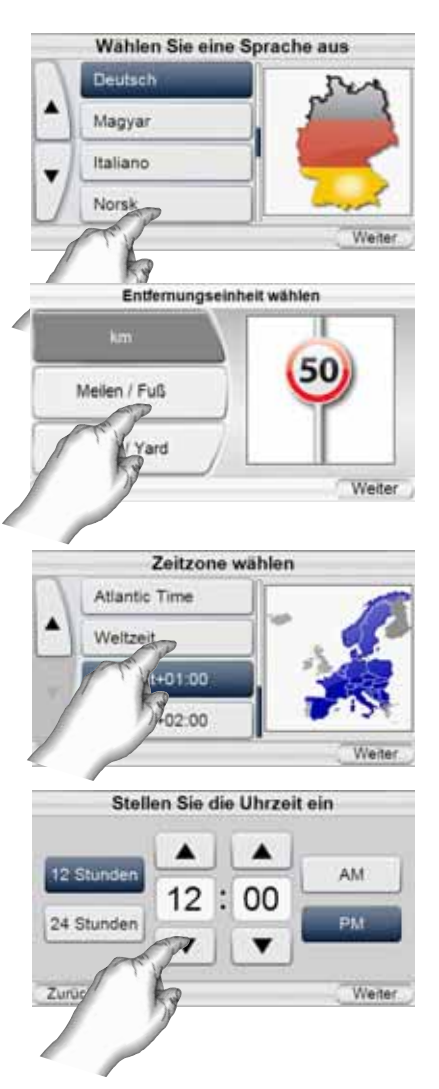

Nach dem Beenden des Konfigurations-Assistenten startet das Gerät autmatisch und es erscheint das Hauptmenü. (siehe Seite 9).

HINWEIS: Haben Sie diese ersten Einstellungen einmal vorgenommen, erscheint der Konfigurations-Assistent nicht wieder. Wie Sie diese Einstellungen ändern erfahren Sie im Abschnitt ÄNDERN DER NAVIGATIONS-EINSTELLUNGEN auf Seite 18.

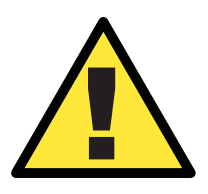

*Die Informationen, die dieses Gerät bereitstellt, lassen sich nur zu Navi ga tionszwecken verwenden – Sie erhalten keine Infos bezüglich aktueller Baustellen, Straßenschließungen, Geschwindigkeitsbeschränkungen, dem Zustand der Straße, oder andere sicherheitsrelevante Informationen. Sie müssen als Fahrer immer den aktuellen Zustand der Straße und des Verkehrsgeschehens berücksichtigen – ob Sie den Anweisungen des Navigationssystems folgen oder nicht ist IHRE ENTSCHEIDUNG. Befolgen Sie stets alle Verkehrsregeln und fahren Sie immer defensiv und sicher. Der Hersteller übernimmt keinerlei Verantwortung für Vollständigkeit oder Korrektheit der in diesem Gerät gespeicherten Informationen.*

# **Navigation**

#### **Planen einer Reiseroute**

Berühren Sie zuerst die Schaltfläche ROUTE PLANEN. Daraufhin erscheint auf dem Display das Menü WOHIN MÖCH-TEN SIE? *(siehe Abbildung rechts).*

Hier finden Sie mehrere Möglichkeiten Ihre Fahrt zu planen. Sie können entweder eine konkrete Straße angeben, oder einen öffentlichen Ort (POI) aus das GPS-910/810- Datenbank wählen, das Zentrum einer Stadt eingeben, eine Kreuzung oder eine Postleitzahl festlegen, oder ein Ziel auswählen, das Sie schon einmal angefahren bzw. in das integrierte Adressbuch einge-

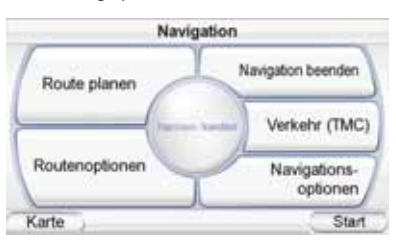

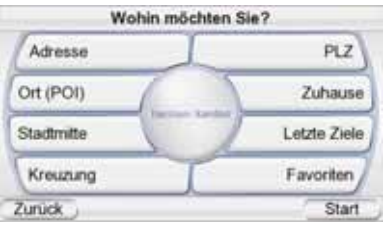

tragen haben. Sie können außerdem die Heimadresse festlegen.

#### EINE STRASSE EINGEBEN

- 1. Berühren Sie die Schaltfläche ADRESSE im Menü WOHIN MÖCHTEN SIE? Das SUCHE–Menü erscheint auf dem Display *(siehe Abbildung rechts).*
- 2. Drücken Sie auf die Schaltfläche mit dem gewünschten Ort, den Sie besuchen wollen.
	- Haben Sie eine der Ort-Schaltflächen berührt, erscheint das STADT EINGEBEN– Menü auf dem Display (siehe Abbildung unten).
	- Sie können das Land ändern, indem Sie auf die Schalt fläche ANDERES LAND drücken. Nach der Auswahl des Landes erscheint anschließend das STADT EINGEBEN–Menü auf dem Display *(siehe Abbildung rechts).*

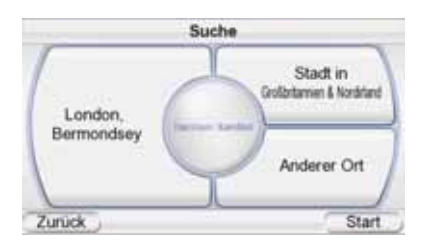

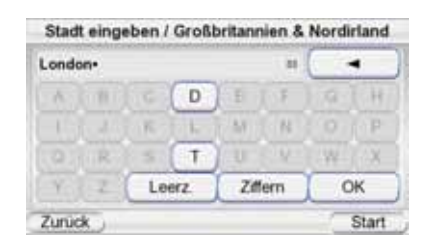

DEUTSCH

**HDSCH** 

### $quide + play^*$  GPS-910/810

- 3. Tippen Sie den Ortsnamen ein. Haben Sie den Ort angegeben, bestätigen Sie bitte mit OK. Tippen Sie dann im Menü "Ort wählen" auf den gewünschten Ort. Nun erscheint das STRAßE EINGEBEN–Menü auf dem Display *(siehe Abbildung rechts).*
	- Sobald Sie die ersten Buchstaben eingegeben haben können Sie mit OK die Liste der passenden Ortsnamen anzeigen lassen. Suchen sie in der Liste den gewünschten Ortsnamen und tippen Sie zur Bestätigung auf ihn.
- 4. Tippen Sie die Straße ein. Haben Sie alle benötigten Eingaben vorgenommen, quittieren Sie bitte mit Ok. Tippen Sie dann im Menü "Straße wählen" auf die gewünschte Straße. Nun erscheint das Menü zur Hausnummer neingabe auf dem Display.
	- Sobald Sie die ersten Buchstaben eingegeben haben können Sie mit OK die Liste der passenden Straßennamen anzeigen lassen. Wenn nur noch eine Straße zu der Buchstaben folge passt, wird diese automatisch angezeigt.
- 5. Geben Sie die Hausnummer ein. Bestätigen Sie die Angaben zum Navigationsziel

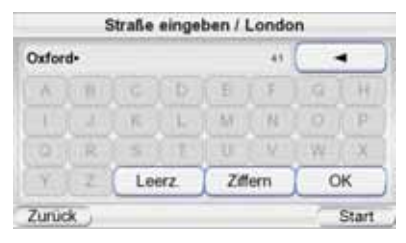

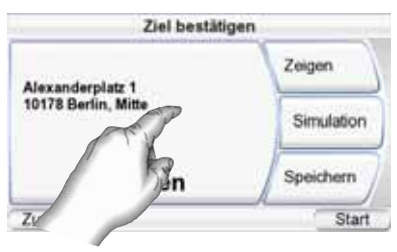

mit OK. Nun erscheint das Menü ZIEL BESTÄTIGEN *(siehe oben)* auf dem Display.

6. Berühren Sie die Schaltfläche STARTEN, um mit der Navigation zu beginnen. Die Karte erscheint auf dem Display. Sobald Sie die Fahrt beginnen beginnen führt Sie das GPS-910/810 zum gewünschten Ziel. Mehr dazu finden Sie im Abschnitt ZUM REISEZIEL NAVIGIEREN auf Seite 14.

ZU EINEM ÖFFENTLICHEN ORT (POI) AUS DER DATENBANK NAVIGIEREN Das GPS-910/810 ist mit einer eingebauten Datenbank ausgestattet, die Reiseziele allgemeinen Interesses bereithält.

- **DIENSTLEISTUNGEN & VERKEHR:** Tankstellen, Autohändler, Auto-Mietsta tionen, Postagenturen, Banken sowie Geldautomaten
- **TRANSPORT: Flughäfen, Bahnhöfe, Fähren, Busstationen, Parkhäuser/-plätze,** Erholungsbereiche
- **EINKAUFEN:** Einkaufszentrum, Geschäft
- **UNTERHALTUNG: Vergnügungsparks, Zoos, Kinos, Theater, Casinos, Nachtclubs** und Bars, Touristenattraktionen
- **KULTUR:** Museen, Bibliotheken, Theater, Konzerthallen, Ausstellungen und Messezentren, Schulen, Gymnasien und Universitäten
- **SPORT & ERHOLUNG:** Golfclubs, Eisskating-Hallen, Schwimmhallen, Tennis courts, Fitnessclubs und Sportzentren, Stadien, Strände, Yachthäfen, Parks, Erholungsanlagen und Berggipfel
- **GESUNDHEIT & BEHÖRDEN: Krankenhäuser und Kliniken, Notambulanzen,** Zahnärzte, Erste-Hilfe-Stationen
- **ESSEN & TRINKEN:** Restaurants und Weingüter/Weinkeller
- **ÜBERNACHTEN:** Hotels und Motels, Campingpläzte sowie RV Ressorts
- **ORIENTIERUNGSPUNKT: FRIEDHOF, GEBÄUDE:** Friedhöfe
- **LANDSCH: MERKMAL:** Berggipfel

#### **ZU EINEM ÖFFENTLICHEN ORT NAVIGIEREN**

- 1. Berühren Sie die Schaltfläche ADRESSE im Menü WOHIN MÖCHTEN SIE? *(siehe Seite 9)*. Das Menü ORT (POI) SUCHEN erscheint auf dem Display *(siehe rechts).*
- 2. Wählen Sie die gewünschte Gegend. Das KATEGORIE WÄHLEN– Menü erscheint auf dem Display *(siehe rechts)*. Kennen Sie die genaue Bezeichnung Ihres Zielorts können Sie diese direkt eingeben statt durch die Kategorien zu suchen.
- 3. Wählen Sie mit den Pfeiltasten nach oben/unten die gewünschte Kategorie aus. Nun können Sie mit dem Button Einbl./Ausbl. die jeweilige Kategorie auf der Karte anzeigen lassen. Mit einem Doppelklick öffnen Sie die Kategorie. Das ZIEL WÄHLEN–Menü erscheint auf dem Display *(siehe rechts).*
- 4. Blättern Sie mit den Pfeiltasten nach oben/unten durch die Liste, um das gewünschte Ziel zu finden – berühren Sie das gefundene Ziel mit dem Finger um es auszuwählen. Das ZIEL BESTÄTIGEN–Menü erscheint auf dem Display *(siehe rechts).*
- 5. Berühren Sie die Schaltfläche STARTEN, um mit der Navigation zu beginnen. Die Karte erscheint auf dem Display. Sobald Sie die Fahrt beginnen führt

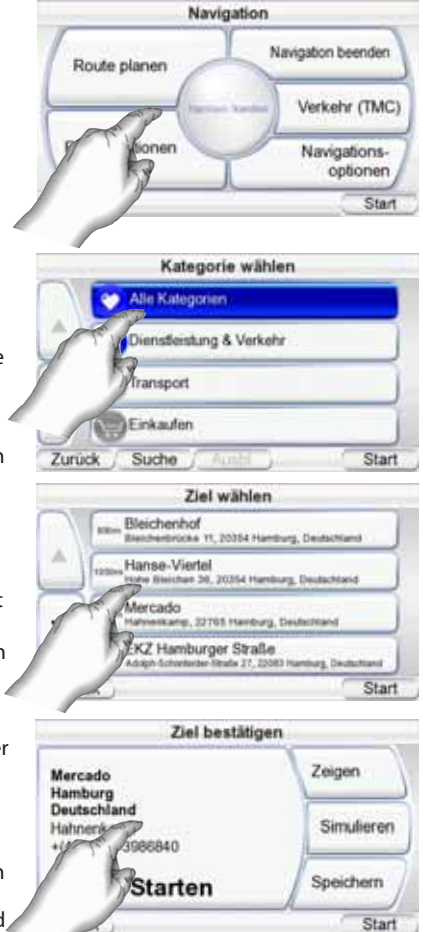

Sie das GPS-910/810 zum gewünschten Ziel. Mehr dazu finden *Sie im Abschnitt ZUM REISEZIEL NAVIGIEREN auf Seite 14.*

ZUR STADTMITTE, EINER KREUZUNG ODER EINER POSTLEITZAHL NAVIGIEREN

Das GPS-910/810 kann Sie auch zu einer Stadtmitte, einer Kreuzung oder zu einer spezifischen Postleitzahl führen.

#### **EIN STADTZENTUM ANFAHREN:**

1. Berühren Sie die Schaltfläche Stadtzentrum im Menü Wонім MÖCHTEN SIE? *(siehe Seite 9)*. Daraufhin erscheint das Menü Stadt suchen auf dem Display *(siehe Abbildung rechts).*

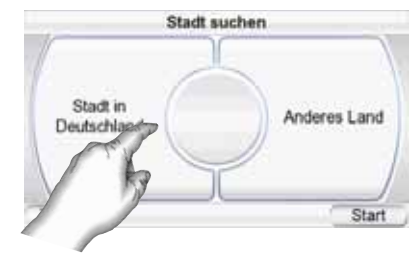

2. Tippen Sie auf die entsprechende Schaltfläche und geben Sie den Stadtnamen ein. Nun erscheint das Menü ZIEL BESTÄTIGEN *(siehe nächste Seite)* auf dem Display.

 $quide + play$ <sup>m</sup> GPS-910/810

3. Berühren Sie die Schaltfläche STARTEN, um mit der Navigation zu beginnen. Die Karte erscheint auf dem Display. Sobald Sie die Fahrt beginnen, führt Sie das GPS-910/810 zum gewünschten Ziel. Mehr dazu finden *Sie im Abschnitt ZUM REISEZIEL NAVIGIEREN auf Seite 14.*

#### **EINE KREUZUNG ANFAHREN:**

- 1. Tippen Sie im Menü WOHIN MÖCHTEN SIE? auf die Schalt fläche Kreuzung (siehe Seite 9). Daraufhin erscheint das Menü IN IN WELCHER STADT IST DIE KREUZUNG? auf dem Display *(siehe rechts).*
- 2. Wählen Sie die entsprechende Stadt. Das Menü STRASSENNAMEN EIN-GEBEN erscheint auf dem Display.
- 3. Tippen Sie die erste Straße ein. Danach erscheint das Menü ZWEITE STRAßE EINGEBEN auf dem Display.
- 4. Geben Sie hier die zweite Straße an. Das ZIEL BESTÄTIGEN–Menü erscheint auf dem Display *(siehe rechts).*
- 5. Berühren Sie die Schaltfläche Start STARTEN, um mit der Navigation zu beginnen. Die Karte erscheint auf dem Display. Sobald Sie die Fahrt beginnen, führt Sie das GPS-910/810 zum gewünschten Ziel. Mehr dazu finden *Sie im Abschnitt ZUM REISEZIEL NAVIGIEREN auf Seite 14.*

#### **NACH POSTLEITZAHL NAVIGIEREN:**

- 1. Tippen Sie im Menü WOHIN MÖCHTEN SIE? auf die Schaltfläche POSTLEITZAHL. Das POSTLEITZAHL SUCHEN-Menü erscheint auf dem Display *(siehe rechts).*
- 2. Wählen Sie das Land und geben Sie die gewünschte Postleitzahl ein. Sie können zwischen Zeichenund Zahleneingabe mithilfe der Tasten "ABC" und "123" wechseln. Das Menü STRASSENNAMEN EINGEBEN erscheint auf dem Display.
- 3. Tippen Sie die Straße ein. Haben Sie alle benötigten Eingaben vorgenommen, quittieren Sie bitte mit OK. Nach der Auswahl der Straße erscheint das Menü zur Hausnummerneingabe auf dem Display.
- 4. Geben Sie die Hausnummer ein. Bestätigen Sie die Angaben zum Naviga tionsziel mit OK. Nun erscheint das Menü ZIEL BESTÄTIGEN *(siehe rechts)* auf dem Display.

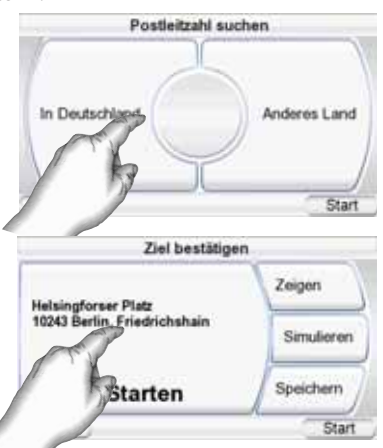

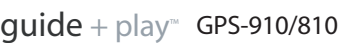

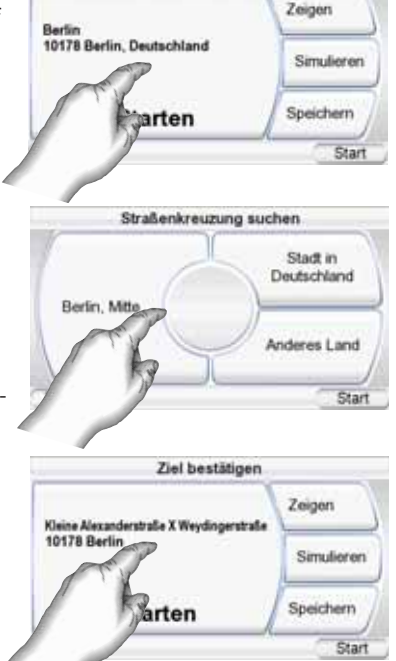

Ziel bestätigen

5. Berühren Sie die Schaltfläche STARTEN, um mit der Navigation zu beginnen. Die Karte erscheint auf dem Display. Sobald Sie die Fahrt beginnen, führt Sie das GPS-910/810 zum gewünschten Ziel. *Mehr dazu finden Sie im Abschnitt ZUM REISEZIEL NAVIGIEREN auf Seite 14.*

#### ZURÜCK NACH HAUSE NAVIGIEREN

Das GPS-910/810 hält einen speziellen Speicherplatz für Ihre Heimadresse bereit, damit Sie schnell und komfortabel darauf zugreifen können.

- 1. Berühren Sie die Schaltfläche NACH HAUSE im Menü WOHIN MÖCHTEN SIE? *(siehe Seite 9).* Das NACH HAUSE-Menü erscheint auf dem Display *(siehe rechts).*
- 2. Berühren Sie die Schaltfläche STARTEN, um mit der Navigation zu beginnen. Die Karte erscheint auf dem Display. Sobald Sie die Fahrt beginnen führt Sie das

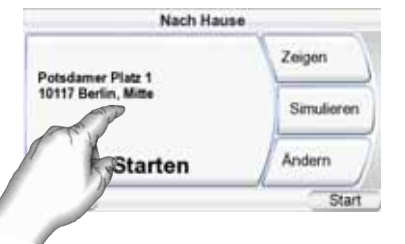

GPS-910/810 zum gewünschten Ziel. *Mehr dazu finden Sie im Abschnitt ZUM REISEZIEL NAVIGIEREN auf Seite 13.* Haben Sie bisher Ihre Hausadresse nicht hinterlegt, wird Sie das GPS-910/810 dazu auffordern dies nachzuholen.

ZU EINEM ERST KÜRZLICH ANGEFAHRENEN ZIEL NAVIGIEREN ODER EIN GESPEICHERTES ZIEL AUFRUFEN

Das GPS-910/810 speichert die zuletzt angefahrenen Ziele in einer Liste. Zusätzlich können Sie Ziele in einem elektronischen Adressbuch festhalten.

Aus diesen Listen können Sie Ihr Fahrtziel besonders einfach anwählen.

- 1. Tippen Sie im Menü WOHIN MÖCHTEN SIE? auf die Schaltfläche LETZTE ZIELE oder FAVORITEN *(siehe Seite 9).* Die entsprechenden Menüs LETZTE ZIELE bzw. ZIEL WÄHLEN erscheinen auf dem Display.
- 2. Blättern Sie mit den Pfeiltasten nach oben/unten durch die Liste, um das gewünschte Ziel zu finden – berühren Sie das gefundene Ziel mit dem Finger um es auszuwählen. Das ZIEL BESTÄTIGEN–Menü erscheint auf dem Display *(siehe rechts).*
- 3. Berühren Sie die Schaltfläche STARTEN, um mit der Navigation zu beginnen. Die Karte erscheint auf dem Display. Sobald Sie die Fahrt beginnen, führt Sie das GPS-910/810 zum gewünschten Ziel.

(Siehe abschnitt *Zum Reiseziel navigieren* auf Seite 14.)

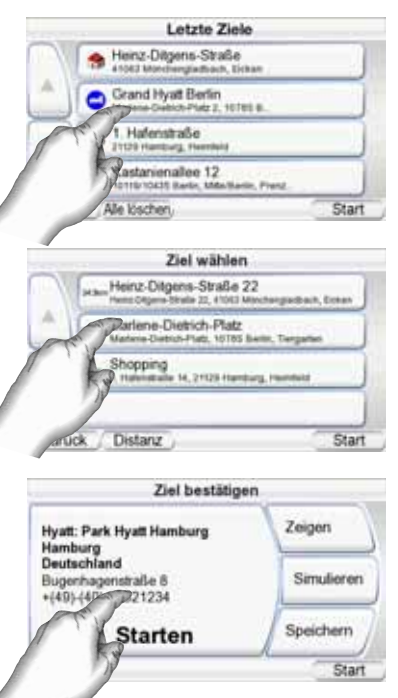

**Bedienungsanleitung 13**  $\overline{\omega}$ **Bedienungsanleitung** 

 $quide + play^m$  GPS-910/810

ZIEL BESTÄTIGEN MENÜ-OPTIONEN

Neben der STARTEN-Schaltfläche bietet Ihnen das ZIEL BESTÄTIGEN–Menü *(siehe Seite 11)* weitere Möglichkeiten:

**Kartenansicht Zeigen:** Berühren Sie diese Schaltfläche, um eine Kartenansicht Ihres Zieles abzurufen. In dieser Ansicht können Sie den Ausschnitt und den Vergrößerungsfaktor selbst wählen bzw. nachträglich ändern *(siehe Strassenkarten-Ansichtsoptionen, auf Seite 15).*

HINWEIS: Die Zeigen–Schaltfläche startet nicht die eigentliche Navigation.

**SIMULIEREN:** Berühren Sie diese Schaltfläche und das GPS-910/810 fährt auf dem Display die geplante Route nach. Während dieser Simulation werden der Kartenausschnitt bewegt und alle Sprachanweisungen ausgegeben, als würde die Fahrt im Zeitraffertempo stattfinden. Berühren Sie das Display an einer beliebigen Stelle, um die Simulation abzubrechen.

**SPEICHERN:** Berühren Sie diese Schaltfläche, um die aktuelle Adresse abzuspeichern. Wenn Sie möchten, können Sie der Anschrift auch einen Namen zuweisen.

#### **Zum Reiseziel navigieren**

Haben Sie das Reiseziel festgelegt und die STARTEN-Schaltfläche in einem der ZIEL BESTÄTIGEN-Menüs berührt, beginnt sofort die eigentliche Navigation: Die Straßenkarte erscheint auf dem Display (siehe oben). Der blaue Pfeil am unteren Displayrand zeigt Ihre aktuelle Position und die momentane Fahrtrichtung an. Die vom GPS-910/810 berechnete Route wird mit einer grünen Linien angezeigt.

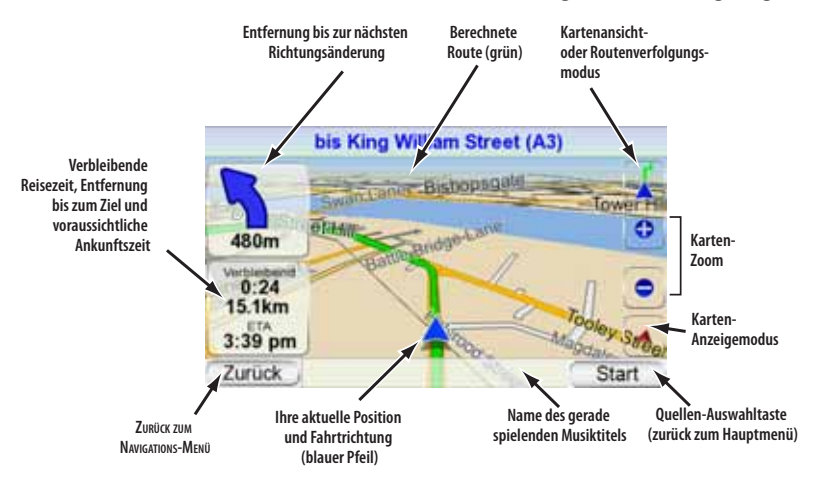

Am oberen linken Displayrand wird die Entfernung zur nächsten Kreuzung oder Ausfahrt angezeigt und in welche Richtung Sie abbiegen müssen. Direkt darunter zeigt das GPS-910/810 die Entfernung zum Ziel, die Fahrtzeit zum Ziel und die voraussichtliche Ankunftszeit an.

HINWEIS: Spielt das GPS-910/810 während der Navigation auch Musik ab (siehe Seite 23), wird der aktuelle Musiktitel am unteren Displayrand angezeigt.

Während der gesamt Fahrt verfolgt das GPS-910/810 mit Hilfe der GPS-Satelliten Ihre Position und gibt Ihnen Fahrtanweisungen über den eingebauten Lautsprecher. Zugleich verschiebt es den Kartenausschnitt so, dass die Fahrzeugposition immer in der Mitte am unteren Displayrand angezeigt wird (siehe blauer Pfeil). Sollten Sie einmal falsch abbiegen, berechnet das GPS-910/810 eine neue Route, und führt Sie automatisch weiter zum gewünschten Ziel.

#### STRASSENKARTEN-ANSICHTSOPTIONEN

**KARTENANSICHT / ROUTENVERFOLGUNGSMODUS:** Mit dieser Schaltfläche können Sie zwischen zwei Betriebsarten hin- und herschalten: Im Kartenansicht-Modus können Sie mit Ihrem Finger den Kartenausschnitt auf dem Display verschieben. Auch der Vergrößerungsfaktor lässt sich so ändern. Im Routenverfolgung-Modus zeigt das Display die berechnete Route und die aktuelle Fahrzeugposition an. *(siehe Illustration links).*

**KARTEN-ANZEIGEMODUS:** Mit dieser Schalt fläche "blättern" Sie durch die verfügbaren Straßenkarten-Darstellungsarten: 2D, 2D und nach Norden ausgerichtet sowie 3D.

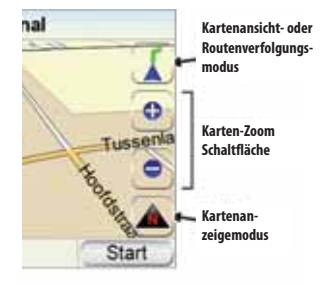

**Steuerung der Kartenanzeige**

KARTEN-ZOOM: Tippen Sie mehrmals auf die Tasten "+" oder "-" am rechten Displayrand, um die gewünschte Vergrößerung einzustellen – der wählbare Maßstab ist übrigens immens: angefangen bei ein paar Metern über Grund, bis hin zur Ansicht aus dem Weltraum *(siehe Illustrationen links unten auf der Seite)*

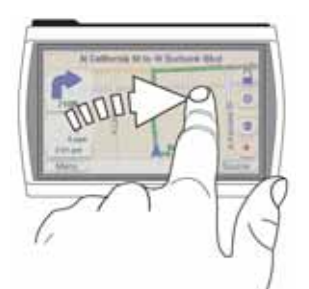

**Kartenausschnitt verschieben**

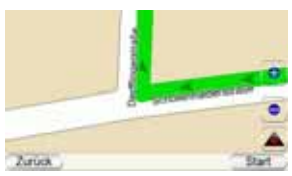

**Zoom In (höchste Vergrößerung)**

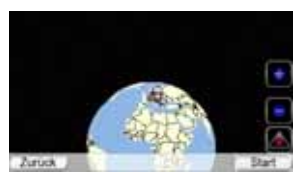

**Zoom Out (geringste Vergrößerung)**

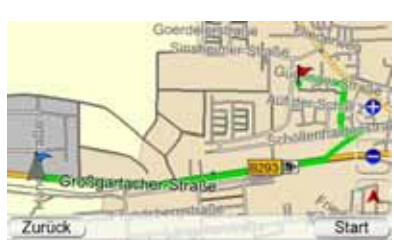

**2D-Kartenansicht**

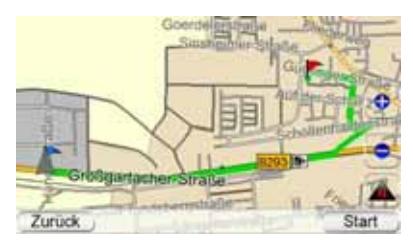

**2D-Kartenansicht, ausgerichtet nach Norden**

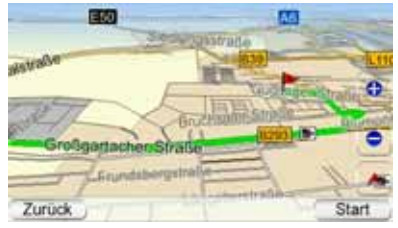

#### **3D-Kartenansicht**

 $quide + play^*$  GPS-910/810

DEUTSCH

**DEUTSCH** 

#### **Navigation**

Berühren Sie die ZURÜCK –Taste im KARTEN–Menü *(siehe Seite 14)* und das NAVIGATIONS-HAUPTMENÜ erscheint auf dem Display *(siehe unten rechts).*

**ROUTE PLANEN:** Hier wählen Sie ein Reiseziel *(siehe PLANEN EINER REISE ROUTE auf Seite 9).*

**NAVIGATION BEENDEN:** Bricht die aktuelle Reiseführung ab.

**VERKEHR (TMC):** Drücken Sie auf diese Taste, um Verkehrsinformationen in Echtzeit auf dem Display anzuzeigen *(siehe Abbildung rechts)*.

HINWEIS: Das GPS-910/GPS-810 kann nur dann TMC-Informationen empfangen wenn es mit dem Montagesockel verbunden ist und über den Zigarettenanzünder mit Strom ver-

Navigation Navigation beenden Route planen Verkehr (TMC) bnen Navigationsoptionen Start

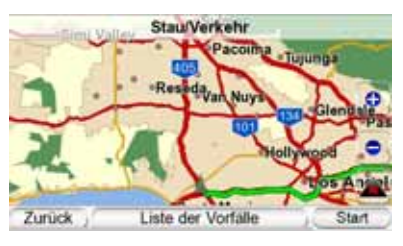

sorgt wird (weitere Details erfahren Sie auf Seite 32).

#### VERKEHRSINFOS

Fahrtstrecken mit Staus und Verkehrsbehinderungen werden orange markiert. Besonders kritische Verkehrssituationen zeigt das System mit entsprechenden Zeichen auf dem Display an.

**LISTE DER VORFÄLLE:** Mit dieser Taste können Sie alle Hauptstraßen in der Nähe anzeigen, auf denen Verkehrsbehinderungen gemeldet wurden *(siehe rechts)*. Tippen Sie auf die Schaltfläche Alle Verkehrsmeldungen und Sie erhalten eine Liste aller Straßen mit Verkehrsbehinderungen, sortiert nach Entfernung zu Ihrer aktuellen Position. Tippen Sie auf einen der Einträge erhalten Sie<br>eine Liste aller Staus und eine Liste aller Staus und Behinderungen auf der entsprechenden Strecke *(siehe rechts)*. In dieser Liste werden die genaue Stelle der Behinderung,

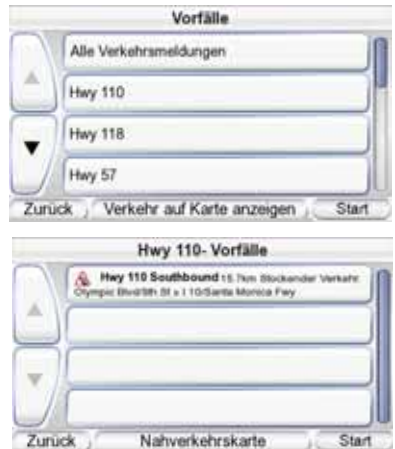

die Entfernung zu Ihrer aktuellen Position sowie die Behinderungsart angezeigt.

Tippen Sie auf eine dieser Behinderungen zeigt das System die genaue Stelle in Vergrößerung auf dem Display an. Mit den Schaltflächen Verkehr auf Karte anzeigen und Zurück kehren Sie zur Kartendarstellung zurück.

**NAVIGATIONSOPTIONEN:** Mit dieser Funktion können Sie die Einstellungen der GPS-910/810-Navigation ändern *(siehe Abschnitt ÄNDERN DER NAVIGATIONS - EIN STELLUNGEN auf Seite 18).*

**KARTE:** Mit dieser Taste kehren Sie wieder zurück KARTENANSICHT. **AKTUELLE ROUTE:** Das MENÜ AKTUELLE ROUTE erscheint auf dem Display *(siehe rechts)*.

# **DEUTSCH** DEUTSCH

#### AKTUELLE ROUTE - MENÜ

**ROUTE ZEIGEN: Zeigt eine Karten**ansicht mit der kompletten be rechneten Route zum Ziel *(siehe Abbildung "2D-auf Seite 15)*.

**DETAILS ANZEIGEN: In dieser An**sicht erhalten Sie eine Liste aller Richtungsänderungen der aktuellen Reiseroute (siehe rechts). Aus der Liste erfahren Sie in welche Richtung Sie abbiegen müssen und die Entfernung zwischen den einzelnen Navigations punkten. Tippen Sie auf die Schaltfläche eines Wegabschnitts, erscheint eine Karte mit der entsprechenden Strecke auf dem Display.

Tippen Sie auf die Schaltfläche einer bestimmten Kurve oder eines Strecken abschnitts, um ein neues Menü mit detaillierten Informationen zu öffnen. Mit der Funktion "Routenänderung: Meide..." können Sie einzelne Streckenteile umgehen. Tippen Sie auf die Schaltfläche und ein neues Menü erscheint auf dem Display - hier können Sie eine geplante Kurve, eine ganze Straße oder einen Straßenabschnitt angeben, der nach einer Neuberechnung der Route um gangen wird.

HINWEIS: Die akustische Wegführung wird auch dann fortgeführt, wenn auf dem Display des GPS-910/810 das Übersicht-Menü dargestellt wird.

**OHNE NÄCHSTE ABZW:** Rufen Sie diese Funktion auf, um die

nächste Richt ungs änderung zu löschen und danach die Route automatisch neu zu berechnen. Mit dieser Funktion können Sie Baustellen, Staus usw. umfahren.

**ZIEL HINZUFÜGEN:** Mit dieser Schaltfläche können Sie ans Ende der bestehenden Route ein neues Ziel hinzufügen *(siehe PLANEN EINER REISEROUTE auf Seite 9).*

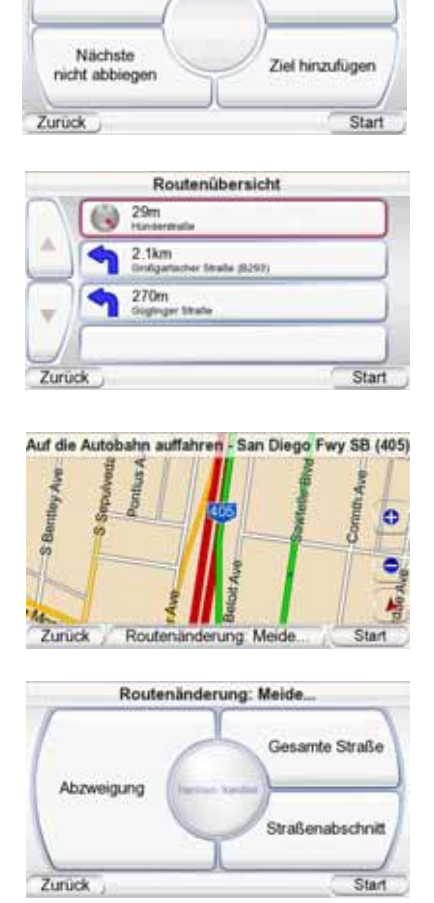

**Aktuelle Route** 

Details anzeigen

Route zeigen

### **Ändern der Navigations-Einstellungen**

Berühren Sie die Taste NAVIGATION, um das entsprechende Menü aufzurufen *(siehe rechts).* Navigationseinst

**ZU VERMEIDEN:** Sie können bei der Routenplanung angeben, was der GPS-910/810 meiden soll:

- Wenden
- Feldwege
- Mautstraßen
- Genehmigungspflichtige **Straßen**
- Autobahnen
- Grenzen
- Fähren
- GPS-Daten Zu vermeiden Routenprioritat Entf.einheiten Stimmeinstellungen Verkehr (TMC) Kartensymbole Zurück Start
- vom TMC als durch Stau blockiert gemeldete Abschnitte

HINWEIS: In der Grundeinstellung ist der Parameter FELDWEGE aktiviert – das GPS-910/810 meidet also nicht befestigte Straßen.

**ENTFERNUNGSEINHEITEN:** Für Entfernungsangaben stehen Ihnen die Einheiten Kilometer/Meter, Meilen/Fuß oder Meilen/Yards zur Verfügung. Die hier vorgenommenen Einstellungen beeinflussen die Größenangaben auf dem Display und bei der Sprachausgabe während der Fahrt.

**GPS:** In diesem Menü werden folgende Informationen bereitsgestellt:

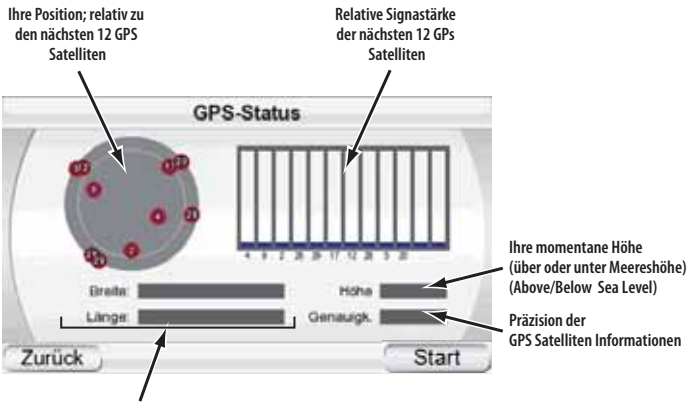

**Ihre momentane, globale Position (in Breite und Länge) (in Latitude and Longitude)**

HINWEIS: Das GPS-910/810 verliert den Kontakt zu den GPS-Satelliten jedesmal wenn Sie ihn ausschalten. Schalten Sie es wieder ein, müssen Sie mit dem Gerät ins Freie gehen, damit das GPS-910/810 seine Koordinaten wieder empfängt und normal weiterarbeiten kann.

ROUTENWAHL: Hier können Sie angeben, ob das GPS-910/810 bei der Routenberechnung auf kürzeste Entfernung oder auf kürzeste Fahrtzeit optimieren soll.

**SPRACHFÜHRUNG:** Mit dieser Schaltfläche öffnen Sie das Menü "Stimme für Sprachführung", in der Sie eine der verfügbaren Ansagestimmen auswählen (Auswahl variiert je nach Sprache).

**POI SYMBOLE:** In diesem Menü können Sie festlegen welche Einrichtungen und POIs auf der Karte dargestellt werden sollen.

**Bedienungsanleitung 19** ᅙ

**Bedienungsanleitung** 

DEUTSCH

**DEUTSCH** 

**VERKEHR (TMC):** Ruft das Verkehr (TMC) Setup-Menü auf (siehe rechts oben).

#### VERKEHR (TMC) SETUP-MENÜ

**FM-SENDER WÄHLEN:** TMC-Informationen werden auf einem Seitenband der Hauptfrequenz einer UKW-Radiostation gesendet. Im FM-Sender wählen

Menü *(zweite Abbildung rechts)* können Sie die Empfangsfrequenz einer UKW-Radiostation einstellen, die TMC-Verkehrsinformationen für Ihre Gegend<br>sendet. Mit der großen sendet. Mit der großen Schaltfläche am unteren<br>Bildschirmrand schalten Sie Bildschirmrand schalten Sie zwischen manueller und automatischer Sendersuche. Mit der<br>Taste Ohne diesen Sender Taste Ohne diesen Sender lässt sich die aktuelle Radiostation von der automatischen Sendersuche ausschließen. Diese Funktion ist immer dann sinnvoll, wenn eine bestimmte Station Verkehrsinformationen für einen anderes Verkehrsgebiet sendet.

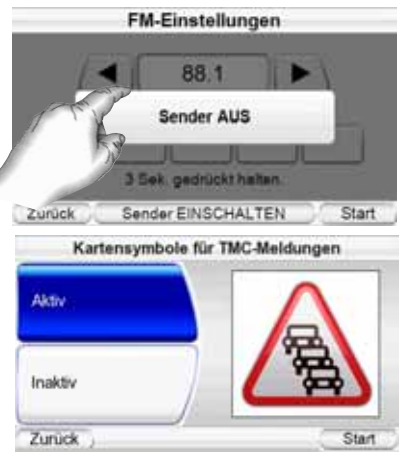

GESPERRTE FM-SENDER: Zeigt eine Liste aller von der automatischen TMC-Sendersuche ausgeschlossenen Stationen an.

**KARTENANZEIGE:** Mit dieser Schaltfläche schalten Sie die Darstellung von Staus und Verkehrsbehinderungen auf der Straßenkarte ein und aus.

### **Das Start-Menü**

Tippen Sie auf die START-Taste in einem beliebigen Menü des GPS-910/810, um das START-Menü aufzurufen *(siehe rechts).*

Vom Start-Menü aus erreichen Sie die Menüs für Navigation, Musik-, Video- und Fotowiedergabe sowie die Telefonfunktionen. Oder Sie ändern mit der Schaltfläche EINSTELLUNGEN die Konfiguration des GPS-910/810 *(siehe Abschnitt EIN-*

*STELLUNGEN ÄNDERN auf Seite 18.)*

Im Start-Menü wird außerdem die Signalstärke der gerade empfangenen GPS-Satelliten, die aktuelle UKW-Radiofrequenz (wenn eingeschaltet), die aktuelle Uhrzeit und der Akkustand angezeigt.

HINWEIS: Leuchtet das Batteriesymbol orange wird der Akku des GPS-910/GPS-810 geladen.

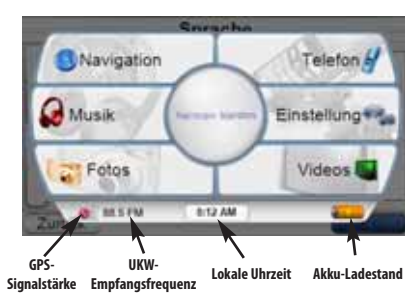

# **Musik, Videos und Fotos wiedergeben**

Das GPS-910/-810 ist nicht nur ein exzellentes Navigationssystem, sondern auch ein ausgezeichnetes Wiedergabegerät für Musiktitel, Videos und Fotos. Diese Medieninhalte müssen auf einer SD-Speicherkarte **(nicht im Lieferumfang enthalten)** gespeichert sein.

#### **Kompatible AV-Dateitypen**

Der GPS-910/GPS-810 kann Musikdateien und Videos in einem der folgenden Formate abspielen:

AUDIO<br><sub>MP3:</sub>

- **MP3:** Variable/konstante Bitrate (8 448 kBit/s), 8 48 kHz, ID3-Tags (v1 und v2.1 bis v2.3) – Album-Art wird unterstützt.
- **WMA:** 32 160 kBit/s (variable Bitrate) und 32 256 kBit/s (konstante Bitrate), WMA (verlustfrei), WMA Pro, Wiedergabe bis 48 kHz; DRM 10, ASF-Tag mit Album-Art wird unterstützt.
- M4A: Variable/konstante Bitrate (8 320 kBit/s), 8 96 kHz Abtastfrequenz, M4A (nur MP4-Erweiterungen. M4A-Tag mit Album-Art wird unterstützt.

### VIDEO

- **MPEG-4:** Maximal 640 x 480 bei 20 Frames/s und 1 MBit/s Datenrate. ASP-Profil-kompatibel. Nur AVI-Dateierweiterung. "DIV3" wird nicht unterstützt.
- **WMV:** WMV-Codecs 7, 8 und 9 sowie Advanced Profile, DRM 10.
- **H.264:** Nur Baseline-Profil. Maximal 640 x 480 bei 15 Frames/s und 1 MBit/s Datenrate. Nur M4V, MP4 und 3GP-Dateierweiterung.

#### FOTOS

JPEG-, BMP- und GIF-Dateien mit bis zu 4096 x 3072 Bildpunkten Auflösung. Die besten Ergebnisse erhalten Sie, wenn Sie die Bilddateien ins Format 480 x 272 Bildpunkte (die native Auflösung des Displays) konvertieren.

#### **Dateien auf die SD-Karte übertragen**

Es stehen Ihnen zwei Methoden zur Verfügung Daten vom Computer auf die SD-Karte in Ihrem GPS-910/810 zu übertragen: Entweder das GPS-910/810 agiert wie ein Standard-USB-Speichermedium *(USB Massen speicher)* oder die Übertragung findet mit Hilfe von MTP *(Media Transfer Protocol statt)*. Gehen Sie wie folgt vor, um die

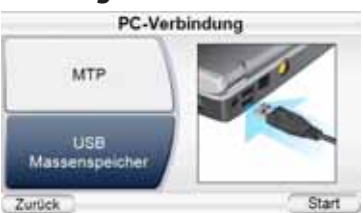

gewünschte Methode einzustellen: Tippen Sie zuerst bitte im START-Menü auf die EINSTELLUNGEN-Schaltfläche und berühren Sie anschließend die Schaltfläche PC-Schnittstelle. Das Konfiguration USB-Schnittstelle-Menü erscheint auf dem Display *(siehe rechts).* Hier finden Sie zwei Schaltflächen: MTP (Synchronisieren) und MASSENSPEICHER (KOPIEREN).

#### MTP (MEDIA TRANSFER PROTOCOL)

Im MTP-Modus werden die Dateien mit Hilfe der Sync-Funktion des Windows Media® Players (Ver. 10 oder höher) übertragen. Wenn nötig wird der Windows Media Player dabei die Dateien in ein für das GPS-910/810 kompatibles Datenformat umwandeln.

Für den MTP-Modus muss Ihr PC mit Windows® XP (Service Pack 2 oder höher) arbeiten. Außerdem muss der Windows Media Player 10 oder höher installiert sein.

HINWEIS: Sie müssen den MTP-Modus verwenden, um Wiedergabelisten des Windows Media Players auf das GPS-910/GPS-810 zu übertragen.

#### **DATENÜBERTRAGUNG IM MTP-MODUS**

- 1. Führen Sie eine SD-Speicherkarte in den entsprechenden Steckplatz Ihres GPS 810 /910 ein (siehe Seite 4).
- 2. Stellen Sie bitte sicher, dass das USB-Kabel NICHT mit dem GPS-910/810 verbunden ist.
- 3. Versetzen Sie das GPS-910/810 in den MTP-Modus *(siehe Seite 20).*
- 4. Verbinden Sie das GPS-910/810 direkt oder über einen USB-Hub mit Ihrem Computer *(siehe rechts).*
- 5. Starten Sie den Windows Media Player.
- 6. Suchen Sie die Dateien heraus, die Sie auf das GPS-910/810 übertragen wollen.
- 7. Klicken Sie auf das Register SYNCHRONISIEREN im Windows Media Player (siehe unten).
- 8. Ziehen Sie die zu übertragenden Dateien per Drag & Drop in die SYNCHRONISIERUNGSLISTE (siehe unten).
- 9. Klicken Sie nun auf SYNCHRONISIERUNGSLISTE (siehe unten), um die Dateien zu übertragen (siehe unten).

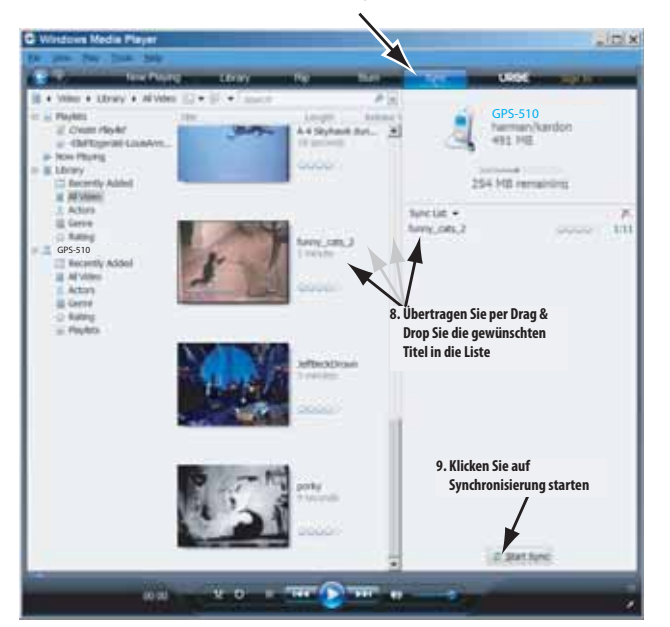

HINWEIS: Das Fenster Ihres Windows Media Players kann von dem hier abgebildeten abweichen.

Ist die Datenübertragung abgeschlossen, können Sie die USB-Verbindung trennen und die Dateien auf dem GPS-910/810 abspielen (siehe auch die Abschnitte *MUSIK ABSPIELEN* auf Seite 23 und *VIDEOS ABSPIELEN* auf Seite 24).

**7. Select SYNC Mode 7. Wählen Sie den Sync-Modus**

#### USB-MASSENSPEICHER (USB MASS STORAGE)

In diesem Modus verhält sich das GPS-910/810 wie ein externes USB-Speichermedium, auf das Sie mit dem Windows Explorer Dateien per Drag & Drop übertragen können. Es gibt allerdings einen großen Nachteil verglichen zur vorher beschrieben Methode (MTP-Modus): Videodateien, die in einem nicht kompatiblen Format vorliegen, werden nicht automatisch konvertiert. Deswegen werden sie zwar Platz auf der SD-Speicherkarte belegen, lassen sich jedoch unter Umständen nicht abspielen.

HINWEIS: Sie müssen den MTP-Modus verwenden, um Wiedergabelisten des Windows Media Players auf den GPS-910/GPS-810 zu übertragen (siehe Abschnitt MTP auf Seite 20).

#### **DATENÜBERTRAGUNG IM USB-MASSENSPEICHER-MODUS:**

- 1. Führen Sie eine SD-Speicherkarte in den entsprechenden Steckplatz des GPS-910/810 ein (siehe Seite 4).
- 2. Stellen Sie bitte sicher, dass das USB-Kabel NICHT mit dem GPS-910/810 verbunden ist.
- 3. Setzen Sie das GPS-910/810 in den USB MASS STORAGE-Modus *(siehe oben)*.
- 4. Verbinden Sie das GPS-910/810 direkt oder über einen USB-Hub mit Ihrem Computer (siehe Seite 21).
- 5. Starten Sie den Windows-Explorer (nicht den Internet Explorer).
- Sie finden das Programm unter *Start* > *Alle Programme* > *Zubehör* > *Windows-Explorer*
- 6. Holen Sie sich den Ordner mit den Musik- bzw. Videodateien ins linke Fenster des Windows-Explorers.
- 7. Klicken Sie diesen Ordner doppelt an. Der Inhalt des Ordners erscheint im rechten Fenster.
- 8. Ziehen Sie die gewünschten Dateien per Drag & Drop vom rechten Fenster auf das Symbol "SD Card" ins linke Fenster. (Die SD-Speicherkarte im GPS-910/810 wird im linken Fenster des Windows-Explorers wie ein typisches Computer-Laufwerk dargestellt. Selbstverständlich können Sie die Daten auch über das Symbol "Arbeitsplatz", also ohne Windows-Explorer, auf die SD-Karte kopieren.)

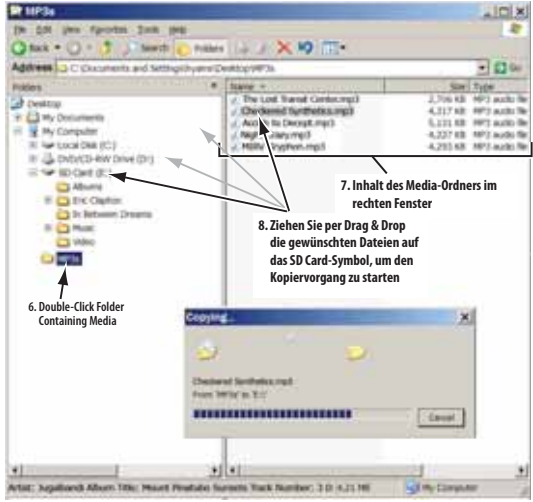

HINWEIS: Das Fenster Ihres Windows-Explorers kann von dem hier abgebildeten abweichen.

Ist die Datenübertragung abgeschlossen, können Sie die USB-Verbindung trennen und die Dateien auf dem GPS-910/810 abspielen *(siehe auch die Abschnitte MUSIK ABSPIELEN* auf Seite 23 und *VIDEOS ABSPIELEN* auf Seite 24).

# **DEUTSCH** DEUTSCH

#### **Musik abspielen**

Tippen Sie die Schaltfläche Musik im Start-Menü an. Daraufhin erscheint das Musik-Menü auf dem Display *(siehe rechts).*

Sie können die Musiktitel auf Ihrem GPS-910/810 nach unterschiedlichen Kriterien sortieren: KÜNSTLER, ALBUM, KATEGORIE, LISTE oder SONG – Sie müssen lediglich die entsprechende Schaltfläche antippen.

#### MUSIK SORTIEREN NACH...

**INTERPRETEN:** Tippen Sie auf die Schaltfläche KÜNSTLER, erscheint eine Liste aller Künstler, deren

Titel Genres Ordner W.-Listen Akt. Wieder Quelle Interpreten Adam Richman  $n + 56k$ **MONTET** Communique Plainter Arrows 19 To **Deaf Pedestrians** at Perdentrians I1 Tils Dirty on Purpose thar at B c, Hallelupah Sirerre (2 Titel) Start Zurück

Musik (Demo)

Alben

Musiktitel auf der SD-Karte gespeichert sind *(siehe rechts)*. Tippen Sie auf den gewünschten Künstler in der Liste und danach auf dessen Titel, den Sie hören wollen. Das GPS-910/810 wird zuerst den von Ihnen gewählten Song spielen und danach der Reihe nach alle anderen Titel des gleichen Künstlers.

Künstler

HINWEIS: Die Menüs ALBUM, Genres, Widergabe-Listen und Ordner haben die gleiche Struktur wie das Menü Interpreten und funktionieren auch genau so.

#### DAS NOW PLAYING-MENÜ

Das NOW PLAYING-Menü (siehe Abbildung unten) erscheint während der Musikwiedergabe auf dem Display des GPS-910/GPS-810 – es zeigt Informationen über den gerade spielenden Titel an und enthält Schaltflächen zur Steuerung der Wiedergabe.

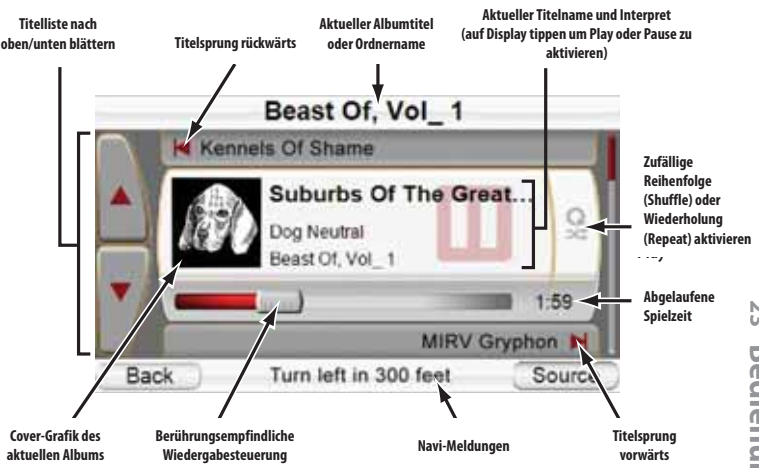

HINWEIS: Während der Navigation zu einem Reiseziel erscheinen Anweisungen am **i th C t S** unteren Displayrand der Menüs NOW PLAYING (siehe oben), Musik und Interpreten und ARTISTS (siehe oben). Gesprochene Anweisungen gibt das Navigationssystem auch während die Musik spielt wieder.

**Bedienungsanleitung 23** ω **Bedienungsanleitung** 

**ALBEN:** Tippen Sie auf die Schaltfläche ALBEN, erscheint eine Liste aller Alben, deren Musiktitel auf der SD-Karte gespeichert sind. Tippen Sie auf das gewünschte Album in der Liste und danach auf dessen Titel, den Sie hören wollen. Das GPS-910/810 wird zuerst den von Ihnen gewählten Song spielen und danach der Reihe nach alle anderen Titel des gleichen Albums.

**GENRES:** Tippen Sie auf die Schaltfläche KATEGORIE, erscheint eine Liste aller Musik-Genre, deren Musiktitel auf der SD-Karte gespeichert sind. Tippen Sie auf das gewünschte Genre in der Liste und danach auf dessen Titel, den Sie hören wollen. Das GPS-910/810 wird zuerst den von Ihnen gewählten Song spielen und danach der Reihe nach alle anderen Titel des gleichen Genres.

HINWEIS: Das Genre eines Musiktitels ist vordefiniert und lässt sich mit dem GPS-910/810 nicht nachträglich ändern.

**W.-LISTEN (WIEDERGABELISTEN):** Tippen Sie auf die Schaltfläche W-LISTE, erscheint eine Liste aller Wieder gabelisten auf der SD-Karte. Tippen Sie auf die gewünschte Wiedergabeliste und danach auf deren Titel, den Sie hören wollen. Das GPS-910/810 wird zuerst den von Ihnen gewählten Song spielen und danach der Reihe nach alle anderen Titel aus der gleichen Wiedergabeliste.

HINWEIS: Wiedergabelisten lassen sich nur auf dem Computer erzeugen, von dem der GPS-910/GPS-810 die Musiktitel erhält – sie lassen sich auf dem Navigationssystem nicht nachträglich ändern.

**ORDNER:** Ordner und darin enthaltene Musiktitel, die auf der SD-Karte im USB Mass Storage-Modus übertragen wurden, behalten ihre Struktur bei.

**TIETEL:** Tippen Sie auf die Schaltfläche SONG erscheint das Menü NOW PLAY-ING (siehe Seite 23) auf dem Display – zugleich beginnt das System mit der Musikwiedergabe in alphabetischer Reihenfolge.

#### **Videos abspielen**

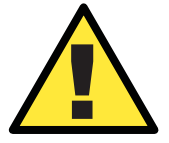

*Aus Sicherheitsgründen wird die Navigation blockiert sobald Sie ein Video abspielen. Bitte versuchen Sie nicht eine der Sicherheits einrichtungen dieses Geräts zu deaktivieren. Jede Änderung am GPS-910/810 kann zu schweren Unfällen und Verletzungen führen – in diesem erlischt Fall jegliche Garantie.*

Tippen Sie die Schaltfläche VIDEOS im START-Menü an. Das MEINE VIDEOS-Menü (siehe unten) erscheint auf dem Display. Alle Videodateien auf der SD-Speicherkarte werden nun in einer Liste dargestellt, und zwar in der Reihenfolge in der Sie auf den GPS-910/810 übertragen wurden.

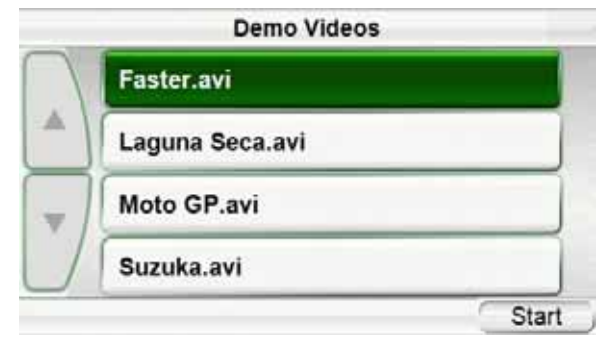

Gehen Sie wie folgt vor, um ein Video abzuspielen: Blättern Sie mit den beiden Pfeiltasten nach oben und unten durch die Dateiliste. Haben Sie das gewünschte Video gefunden, tippen Sie den entsprechenden Eintrag einfach an. Ist die Wiedergabe beendet, erscheint das MEINE VIDEOS-Menü erneut auf dem Display.

# **DEUTSCH** DEUTSCH

#### **Fotos wiedergeben**

Tippen Sie im Start-Menü auf<br>die Schaltfläche PHOTOS Schaltfläche Darauf hin erscheint das Fotos-Menü *(oben rechts)* mit einer Liste aller Ordner auf dem Display, die Fotos enthalten.

Markieren Sie mit den Pfeiltasten nach oben und unten den gewünschten Ordner und tippen Sie auf die entsprechende Schaltfläche. Der GPS-910/GPS-810 zeigt zuerst alle darin enthaltenen Fotos im Miniaturformat an *(zweite Ab bildung von oben)*.

Tippen Sie auf eines der Miniaturbilder und es wird auf dem Display angezeigt *(siehe dritte Abbildung von oben)*.

- Möchten Sie das Bild im Vollformat anzeigen, tippen Sie auf die Displayoberfläche *(vierte Abbildung von oben)*.
- Wollen Sie das nächste oder vorherige Bild aufrufen, tippen Sie bitte auf die jeweilige Sprungtaste nach vorne oder zurück *(siehe unten)*.

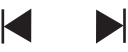

• Möchten Sie eine Diashow aller Bilder im ausgewählten Ordner abspielen, tippen Sie bitte auf die Play-Taste in der Mitte am unteren Displayrand. Der GPS-910/GPS-810 zeigt jedes einzelne Bild fünf<br>Sekunden lang in voller lang in voller Größe an. Tippen Sie auf das Display um die Diashow zu beenden.

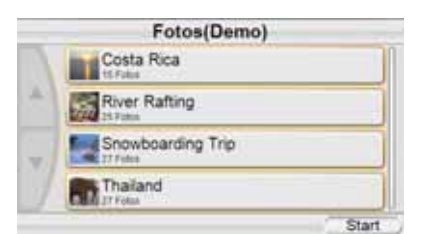

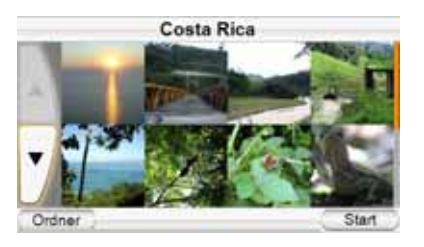

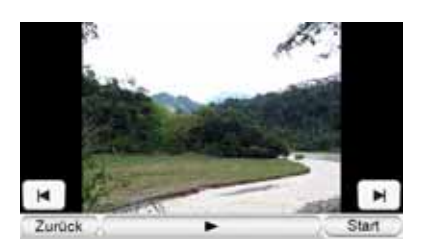

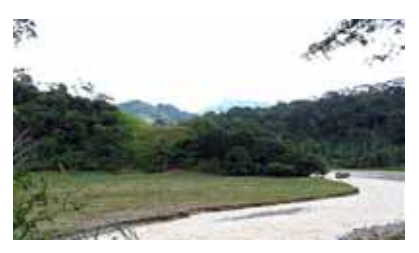

- Tippen Sie auf zurück um zur Miniaturdarstellung der im ausgewählten Ordner gespeicherter Bilder zurückzukehren.
- Tippen Sie auf Ordner um zur Ordnerliste zurückzukehren.

## **Bluetooth-Mobiltelefon verwenden**

Das GPS-910/GPS-810 ist mit Funktionen zur Steuerung eines Bluetooth-fähigen Mobiltelefons ausgestattet. Lesen Sie bitte das entsprechende Kapitel in der Bedienungsanleitung zu Ihrem Mobiltelefon aufmerksam durch.

HINWEIS: Tippen Sie zum ersten Mal auf die Telefon-Schaltfläche, führt Sie ein Assistent durch das Mobiltelefon Setup (Details hierzu finden Sie auf Seite 6 in der Kurzanleitung zum GPS-910/GPS-810).

#### **Mit einem neuen Mobiltelefon Verbindung aufnehmen**

WICHTIG: Die genaue Vorgehensweise kann von Mobiltelefon zu Mobiltelefon variieren. Deswegen sollten Sie während der Verbindungsaufnahme den Anweisungen sowohl auf dem Display Ihres GPS-910/GPS-810 als auch Ihres Bluetooth-fähigen Mobiltelefons folgen.

- 1. Schalten Sie Ihr Bluetoothfähiges Mobiltelefon ein und aktivieren Sie den *Pairing*bzw. *Discovery-Modus*.
- 2. Tippen Sie im Start-Menü auf die Schaltfläche Telefone (siehe Seite 19). Das Mobiltelefon-Menü *(siehe rechts)* erscheint auf dem Display.
- 3. Tippen Sie auf die Schaltfläche Verbindung verwalten – das entsprechende Menü *(siehe zweite Abbildung von oben)* erscheint.
- 4. Tippen Sie auf Verbindung zu neuem Telefon. Das<br>Mobiltelefon SETUP-Menü SETUP-Menü *(siehe unten rechts)* erscheint auf dem Display.
- 5. Versetzen Sie Ihr Mobiltelefon in den Pairing-Modus (Sie müssen dabei unter Umständen einen Schlüsselcode  $e$ ingeben – meistens "0000").
- 6. Tippen Sie auf Suchen und folgen Sie den Anweisungen auf dem Display. Ist die Verbindung zwischen GPS-<br>910/GPS-810 und Ihrem 910/GPS-810 und

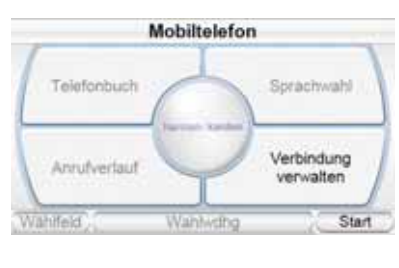

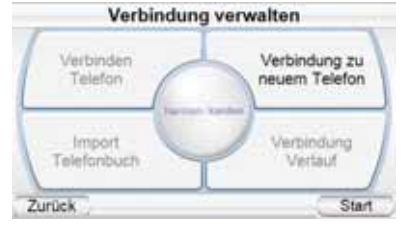

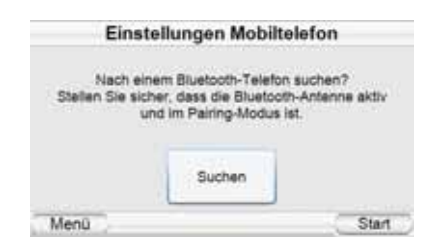

Mobiltelefon hergestellt, wird das Navigationssystem zuerst versuchen das Adressbuch zu importieren. Bitte beachten Sie, dass nicht alle Mobiltelefone kompatible Adressbücher bereitstellen.

Ist dieser Vorgang abgeschlossen können Sie mit Ihrem GPS-910/GPS-810 Anrufe absetzen bzw. entgegennehmen.

#### **Anrufe absetzen und entgegennehmen**

Tippen Sie im Sart-Menü auf die Telefon-Schaltfläche erscheint ein auf ihr Mobiltelefon abgestimmtes Menü. Es gibt mehrere Wege einen Anruf abzusetzen *(siehe unten)*.

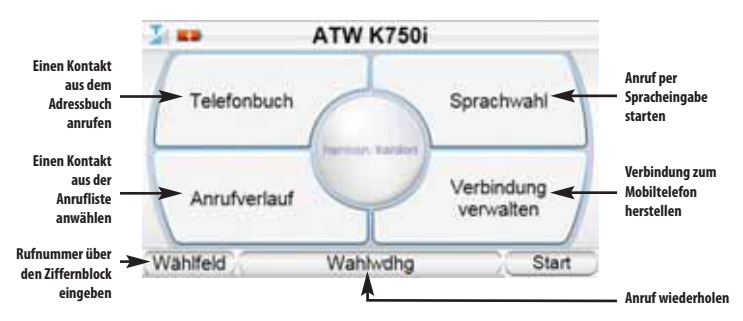

#### EINE RUFNUMMER AUS DEM ADRESSBUCH ODER DER ANRUFLISTE ANWÄHLEN

Tippen Sie auf eine der Schaltflächen und Sie erhalten eine Liste mit Telefonnummern *(siehe rechts)*. Tippen Sie auf einen der Einträge und der GPS-910/GPS-810 wählt die entsprechende Nummer an.

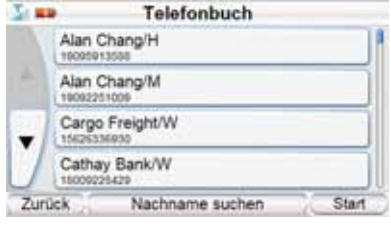

#### RUFNUMMER PER SPRACHEINGABE WÄHLEN

(NUR FÜR ENTSPRECHEND AUSGESTATTETE MOBILTELEFONE) Sie können das im GPS-910/GPS-810 eingebaute Mikrofon für die Spracheingabe verwenden.

#### ANRUF ENTGEGENNEHMEN

Erreicht Ihr Mobiltelefon ein Anruf, zeigt Ihr GPS-910/GPS-810 eine entsprechende Meldung auf dem Display (siehe unten links). Tippen Sie auf Annehmen, um den Anruf entgegenzunehmen. Möchten Sie wieder auflegen, tippen Sie bitte auf das Symbol mit dem roten Hörer *(unten rechts)*.

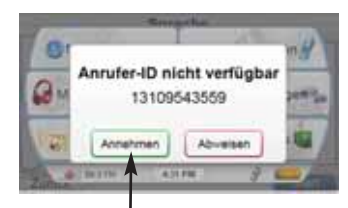

**Hier tippen um Anruf entgegenzunehmen Hier tippen um aufzulegen**

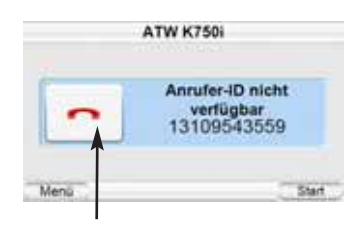

 $quide + play^*$  GPS-910/810

# **Einstellungen ändern**

Tippen Sie im START-Menü auf die EINSTELLUNGEN–Schaltfläche, um das EINSTELLUNGEN–Menü aufzurufen (siehe rechts). Hier können Sie folgende Einstellungen des GPS-910/810 ändern:

#### **Helligkeit**

Tippen Sie auf die Schaltfläche HELLIGKEIT, um die Display-Helligkeit an das Umgebungslicht

Start anzupassen. Sie können die Hintergrundbeleuchtung manuell *(unten links)*

Helligkeit

Farbmodus

Einstellungen

Lautstärke-Mixer

Zeit

Batteriestatur USB

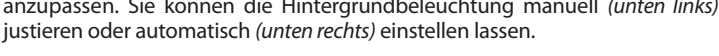

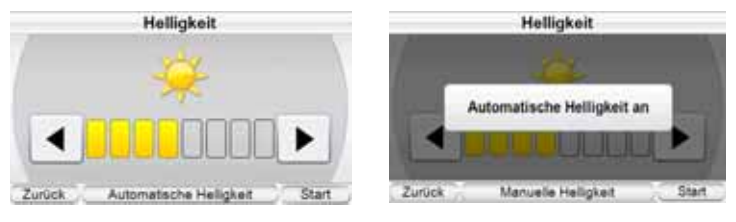

HINWEIS: Sie können jederzeit die Displayhelligkeit einstellen indem Sie auf den Lautstärkeregler drücken. Daraufhin erscheint das Helligkeit-Menü auf dem Display – stellen Sie nun die Helligkeit mit Hilfe des Lautstärkereglers ein. Alternativ können Sie die automatische Helligkeitsregulierung aktivieren indem Sie auf die Schaltfläche automatische Helligkeit tippen.

#### **Farbmodus**

Der GPS-910/GPS-810 kennt zwei Farbprofile für seine grafische Oberfläche: tag (optimiert für den Einsatz bei hellem Licht, *unten links*) und Nacht (optimiert für schwaches Umgebungslicht, *unten rechts*). Sie können das gewünschte Farbprofil manuell wählen oder das Gerät auf Automatik (AUTO) stellen – dabei richtet sich das Navigationsgerät nach der aktuellen Uhrzeit.

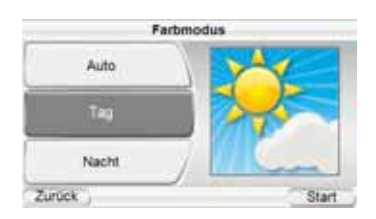

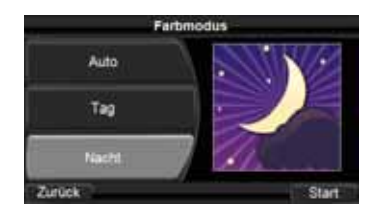

#### **Sprache**

**Bedienungsanleitung Bedienungsanleitung 28** 

Mit der SPRACHE-Taste können Sie die Menü- und Ansage-Sprache (Navigation) ändern. Zur Verfügung stehen die eine aus insgesamt 17 verfügbaren Sprachen.

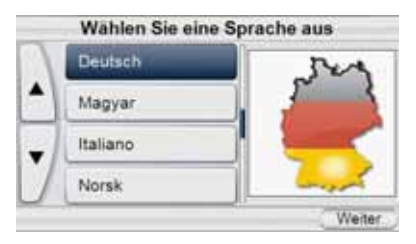

**Bedienungsanleitung 29**

**Bedienungsanleitung** 

52

#### **Audio-Ausgang**

Im Menü AUDIO OUT können Sie die Lautstärkebalance (Lautstärke Mixer) und den UKW-Empfang (FM Einstellungen) einstellen *(siehe unten links)*.

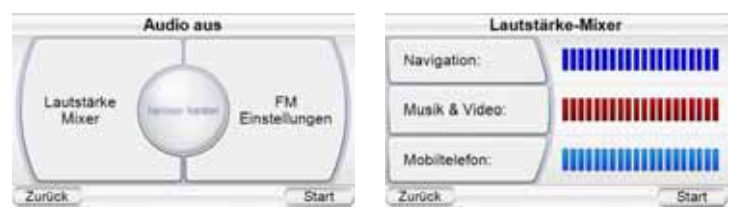

**LAUTSTÄRKE MIXER:** Hier können Sie die relative Lautstärke der drei Tonquellen dieses Systems justieren: Navigation-Sprachanweisungen, Musik bzw. Video sowie Mobiltelefon *(oben rechts)*. Tippen Sie auf eine der Schaltflächen und auf dem Display erscheint ein neues Menü in dem Sie die Lautstärke der entsprechenden Quelle einstellen können.

**FM EINSTELLUNGEN:** Der GPS-910/GPS-810 ist mit einem UKW-Transmitter ausgestattet, über den er Tonsignale an das Radiogerät in Ihrem Fahrzeug übermittelt. So können Sie Ihre Musik und auch alle Navigations-Anweisungen in wesentlich bessere Qualität über Ihre Auto-Stereo-Anlage genießen als über den kleinen Lautsprecher im Navigationssystem. Um diese Möglichkeit zu nutzen müssen Sie eine Frequenz finden, auf der keine Radiostation sendet. Würden Sie auf der gleichen Frequenz senden wie eine Radiostation entstünden Interferenzen, die die Wiedergabequalität enorm beeinflussen würden.

- 1. Schalten Sie Ihr Kfz-Radio ein und suchen Sie nach einer freien Frequenz zwischen 88,1 MHz, und 107,9 **FM-Einstellungen** MHz.
- 2. Legen Sie diese Frequenz in den Stationsspeicher (Preset) ab. Auf dieser programmierten<br>Freguenz wird Ihr GPS-Frequenz wird Ihr GPS-910/GPS-810 Tonsignale an Ihr Auto-HiFi-System senden.
- 88.1 3 Sek. gedrückt halten Zurück Sender AUSSCHALTEN Start
- 3. Tippen Sie zuerst auf FM Einstellungen und danach auf

SenderEINSCHALTEN - daraufhin erscheint das FM Einstellungen-Menü auf dem Display *(siehe oben)*.

- 4. Stellen Sie mit den Pfeiltasten die in Schritt 2 am Auto-Radio programmierte Empfangsfrequenz ein *(siehe unten links)*.
- 5. Drücken Sie mindestens 3 Sekunden lang auf den ersten freien Programmplatz – die Frequenz wird gespeichert *(siehe unten rechts)*.

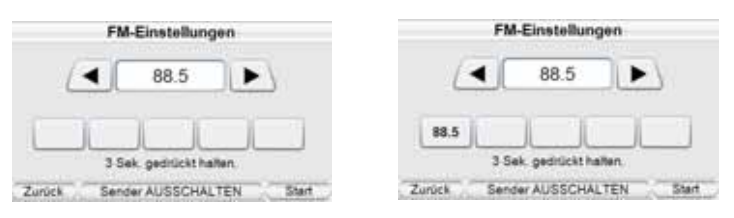

6. Möchten Sie Ihren GPS-910/GPS-810 über die Autoanlage hören gehen Sie bitte wie folgt vor: Schalten Sie zuerst das Navigationssystem und danach das Autoradio ein. Aktivieren Sie die in Schritt 2 programmierte Stationstaste.

 $quide + play$ <sup>m</sup> GPS-910/810

7. Reisen Sie regelmäßig durch mehrere Städte mit unterschiedlich belegten Radiofrequenzen müssen Sie unter Umständen mehrere Frequenzen für die Kommunikation zwischen GPS-910/GPS-810 und Ihr Autoradio ermitteln und speichern. Ihr Navigations system kann bis zu 5 UKW-Kanäle speichern (siehe

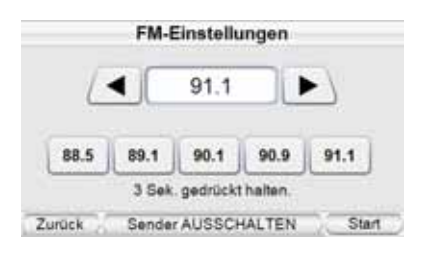

rechts), so können Sie ganz bequem in jedem neuen Empfangsbereich auch eine andere Frequenz aktivieren.

HINWEIS: Die gerade aktive Frequenz wird in der linken unteren Ecke im Start-Menü angezeigt (siehe Der Start auf Seite 19).

#### **Zeit**

Mit dieser Funktion können Sie die interne Uhrzeit des GPS-910/810 justieren.

**ZEITZONE (TIME ZONE):** Mit der Schaltfläche ZEITZONE stellen Sie Ihre lokale Zeitzone ein. Diese Funktion ist vor allem dann sehr hilfreich, wenn Ihre Reise durch mehrere Zeitzonen führt.

**UHRZEIT-ANZEIGEFORMAT (FORMAT):** Mit dieser Schaltfläche wählen Sie zwischen 12- und 24-Stundenanzeige.

**SOMMERZEIT AUTOMATISCH:** Schalten Sie diese Funktion ein, wird die Uhrzeit bei Sommer-/ Winterzeitumstellung automatisch angepasst.

#### **Demo Inhalte**

Navigation

Musik

Fotos

10.17%

Tippen Sie im DEMO Inhalte-Menü *(siehe rechts)* auf die Schaltfläche Sichtbarkeit, um zwischen den beiden unten aufgeführten Menüs hin- und herzuschalten.

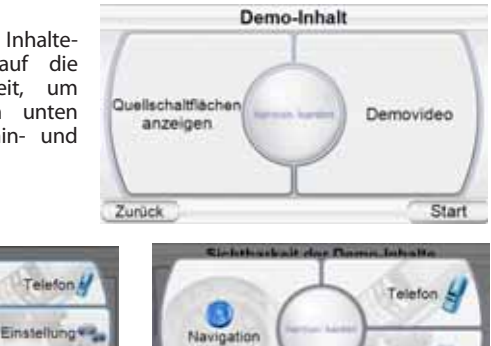

3:85 PM

stellungen

HINWEIS: Haben Sie eine SD-Karte mit Multimedia-Inhalten in den GPS-910/GPS-810 gesteckt, wird das Start-Menü immer die Einträge Musik, VIDEO und Fotos anzeigen.

**Uldens** 

Im DEMO Inhalt-Menü können Sie außerdem festlegen, dass der GPS-910/GPS-810 immer wieder einen Videoclip abspielt sobald das Display drei Minuten lang nicht berührt wurde. Läuft gerade der Demo-Clip, können Sie die Wiedergabe durch Berühren der Displayoberfläche beenden.

#### **PC Schnittstelle**

Mit dieser Schaltfläche schalten Sie den GPS-910/GPS-810 zwischen MTP- und USB Massenspeicher-Modus hin und her (siehe Abschnitt Dateien auf die SD-Karte übertragen auf Seite 20).

ESZAM

# DEUTSCH DEUTSCH

### **Installation und Einsatz in einem Fahrzeug**

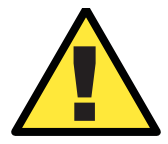

*Installieren Sie dieses Gerät so, dass es die Sicherheit und den Betrieb Ihres Fahrzeugs in keiner Weise gefährdet. Installieren Sie dieses Gerät auf keinen Fall auf einer Airbag-Abdeckung oder im Wirkungsbereich der Airbags. Platzieren Sie das Gerät nicht ungesichert auf dem Armaturenbrett. Beachten Sie die Sicherheitshinweise in dieser Anleitung nicht, riskieren Sie einen Unfall und Personenschäden.*

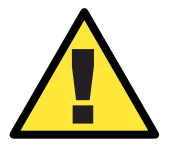

*Die Installation dieses Geräts an der Windschutzscheibe zwischen Fahrer und Beifahrer darf die freie Sicht auf das Verkehrsgeschehen nicht behindern, sonst riskieren Sie einen Unfall und Personenschäden. Bitte informieren Sie sich welche Vorschriften für den Anbau von Zubehör an der Windschutzscheibe gelten. Notfalls müssen Sie das Gerät an einer alternativen Stelle im Fahrzeug montieren.*

#### **Einen geeigneten Montageort wählen**

Suchen Sie nach einem geeigneten Montageort, um das GPS810/910 zu installieren.

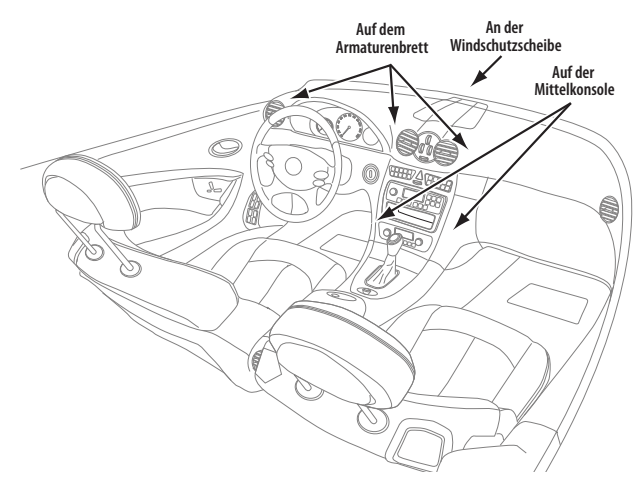

HINWEIS: Bitte installieren Sie die Halterung so, dass das GPS-910/810 Sie beim Fahren nicht behindert und auch die Sicht auf das Verkehrsgeschehen nicht blockiert.

WICHTIG: An manchen Stellen in Ihrem Fahrzeug ist der GPS-Signalempfang für die integrierte Antenne Ihres GPS-910/GPS-810 nicht ausreichend. In diesem Fall sollten Sie die externe Guide + Play GPS-Antenne (Modell-Nr. GPS-ANT, *nicht im Lieferumfang enthalten*) verwenden (siehe Seiten 4 und 5).

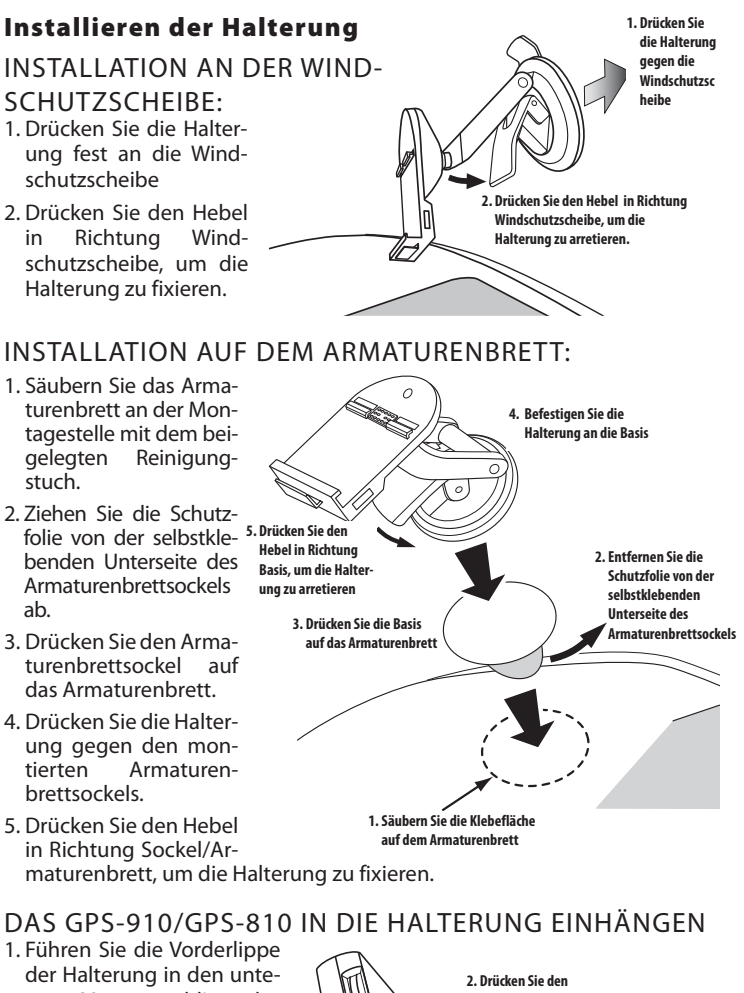

ren Montageschlitz des GPS-910/810 ein. 2. Drücken Sie das Gerät nach hinten und lassen Sie die Halterung in den hinteren Montageschlitz des GPS-910/810 einrasten. Stellen Sie bitte sicher, dass dieses Gerät sicher in die Halterung eingeklinkt wurde und vom Zigaret-

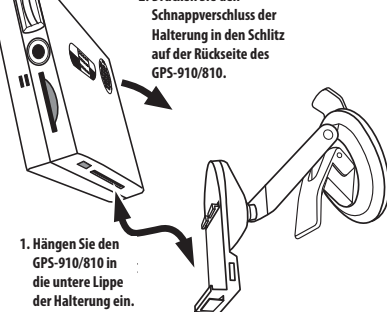

ten anzünder Strom bezieht. Möchten Sie das Gerät wieder abnehmen, drücken Sie bitte auf

die Lasche an der Unterseite des GPS-910/810 und nehmen Sie das Gerät aus der Halterung.

 $guide + play^{\text{max}}$  GPS-910/810

**32** Bedienungsanleitung **Bedienungsanleitung**

# **DEUTSCH** DEUTSCH

#### HALTERUNG VERKABELN

1. Stecken Sie das Stromversorgungskabel in den Zigarettenanzünder und das andere Ende in die entsprechende Buchse an der rechten Seite der Halterung.

WICHTIG: Der GPS-910/GPS-810 kann nur dann TMC-Informationen empfangen wenn das Stromversorgungskabel mit der Halterung verbunden um im Zigarettenanzünder steckt.

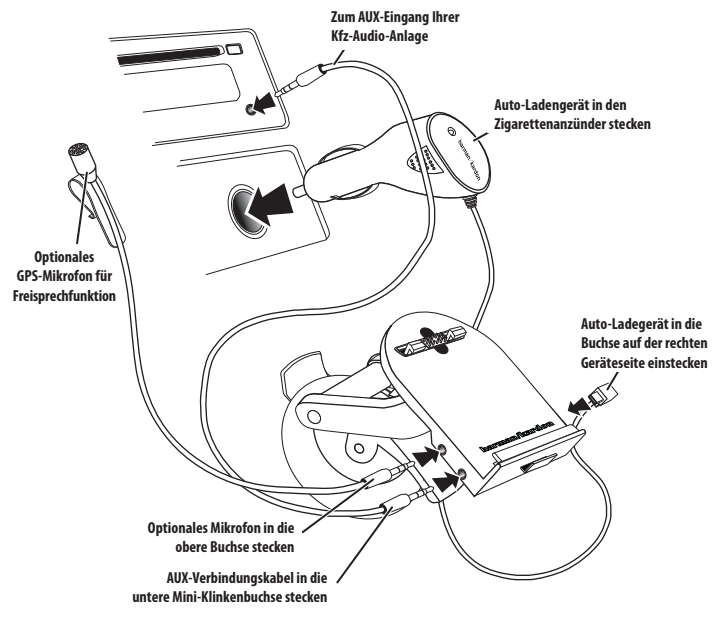

- 2. Möchten Sie das separate Freisprech-Mikrofon verwenden, müssen Sie dieses in die Mini-Klinkenbuchse auf der linken Seite der Halterung stecken *(siehe oben)*.
- 3. Hat Ihre Auto-HiFi-Anlage einen *AUX-Eingang*, können Sie diesen mit der Buchse links vorne an der Halterung verbinden *(siehe oben)*. Diese Verbindung garantiert optimale Tonwiedergabe.

HINWEIS: Das Verbindungskabel muss an einem Ende mit einem Mini-Klinkenstecker versehen sein.

MUSIKWIEDERGABE IN IHREM FAHRZEUG

Es gibt drei Wege Musik, die auf ihrem GPS-910/GPS-810 gespeichert ist, in Ihrem Fahrzeug wiederzugeben:

- 1. Über den *AUX-Eingang* Ihrer Auto-HiFi-Anlage (siehe oben).
- 2. Über das im Auto eingebaute UKW-Radio (siehe *FM Settings* auf Seite 33).
- 3. Über den eingebauten Lautsprecher.

WICHTIG: VERWENDEN SIE BEIM FAHREN KEINE KOPFHÖRER!

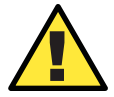

! *Die hier vorgestellten Montagevorschläge könnten gegen geltendes Recht bzw. Vorschriften verstoßen. Informieren Sie sich über die rechtliche Lage BEVOR Sie dieses Gerät einsetzen.*

## **Fernsteuerung**

Mit der mitgelieferten Fernsteuerung lässt sich der GPS-910/GPS-810 aus einer Entfernung von bis zu 6 Metern steuern. Die Fernsteuerung arbeitet mit Funkwellen – deswegen muss sie nicht in Sichtweite zum Navigationssystem stehen.

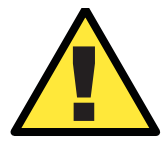

*Installieren Sie dieses Gerät so, dass es die Sicherheit und den Betrieb Ihres Fahrzeugs in keiner Weise gefährdet. Installieren Sie dieses Gerät auf keinen Fall auf einer Airbag-Abdeckung oder im Wirkungsbereich der Airbags. Platzieren Sie das Gerät nicht ungesichert auf dem Armaturenbrett. Beachten Sie die Sicherheitshinweise in dieser Anleitung nicht, riskieren Sie einen Unfall und Personenschäden.* 

#### **Fernsteuerung befestigen**

- 1. Verwenden Sie eine Münze, um die Bodenplatte zu entriegeln.
- 2. Legen Sie eine Batterie mit der Plusseite nach oben in den Batterieschacht ein *(siehe unten links)*. Achten Sie darauf, dass die Batterie sicher einrastet.
- 3. Suchen Sie sich eine Montagestelle im Fahrzeug auf *(siehe unten rechts)*.

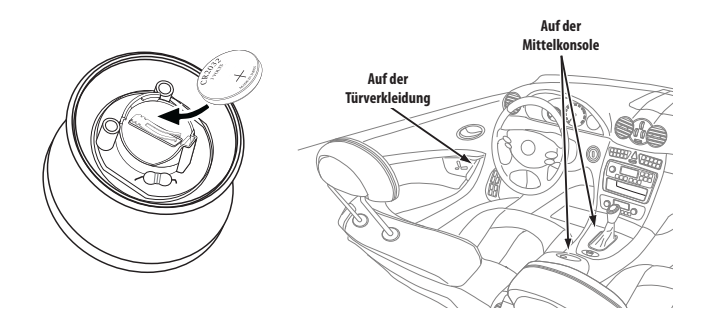

- 4. Richten Sie die Bodenplatte so aus, dass der Schriftzug "UP" in Fahrtrichtung zeigt *(siehe unten links)*.
- 5. Sie können die Bodenplatte entweder auf dem Armaturenbrett festschrauben oder mithilfe der beigelegten selbstklebenden Folie befestigen.

WICHTIG: Möchten Sie die Bodenplatte kleben, müssen Sie ZUERST die entsprechende Oberfläche mit dem mitgelieferten Reinigungstupfer SÄUBERN.

6. Drücken Sie die Handsteuerung auf die Bodenplatte und drehen Sie diese im Uhrzeigersinn bis sie einrastet *(siehe unten rechts)*. Möchten Sie die Fernsteuerung wieder entfernen, halten Sie die Bodenplatte fest und drehen Sie den oberen Teil gegen den Uhrzeigersinn.

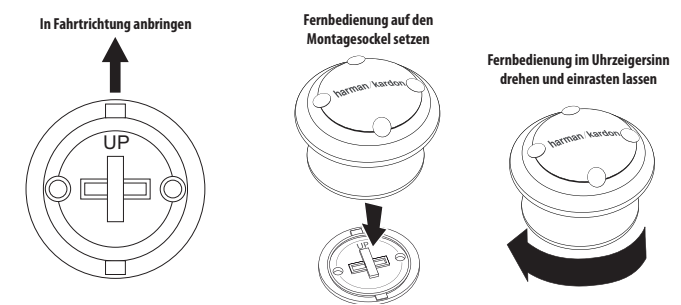

#### **Hinweise zur Bedienung der Fernsteuerung**

Mit dieser Fernsteuerung können Sie alle Funktionen des GPS-910/GPS-810 nutzen.

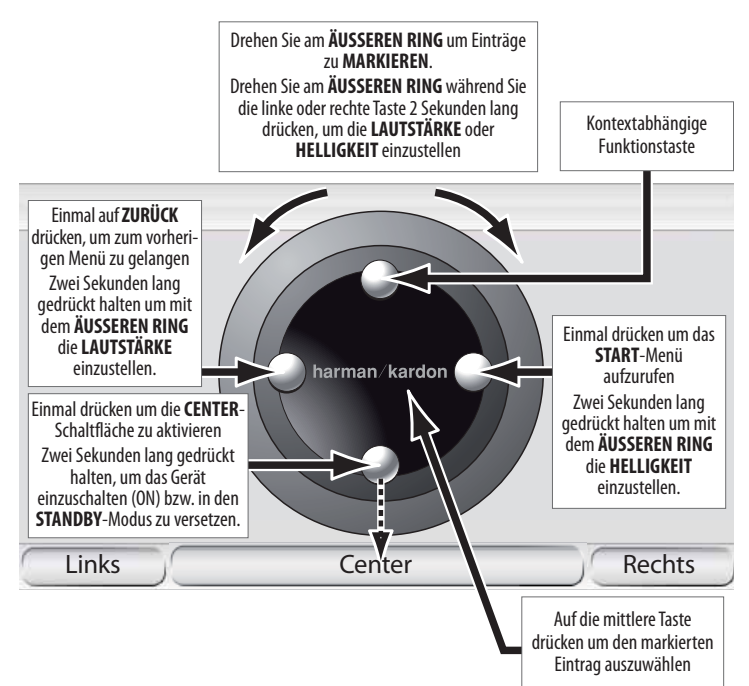

### WICHTIGE HINWEISE ZUR FERNSTEUERUNG:

**IM NAVIGATIONSMODUS:**

- Wird gerade auf dem Display eine Straßenkarte angezeigt, können Sie durch Drehen des äußeren Rings den Vergrößerungsfaktor (Zoom) einstellen (siehe Karten-Zoom auf Seite 15). Drücken Sie mehrmals auf die innere Taste um durch die 2D-, 2D- (Nordausrichtung) und 3D-Ansicht zu "blättern" (siehe Map *View Button* auf Seite 15).
- Drücken Sie nach der Eingabe über die virtuelle Tastatur zur Bestätigung auf die mittlere Taste (Fertig).

**IM MUSIKMODUS:**

• Drücken Sie auf die mittlere Taste um in der gerade angezeigten Liste (z.B. Künstler, Album usw.) alphabetisch zu suchen: Auf dem Display erscheint ein großer Buchstabe (siehe rechts). Drehen Sie am äußeren Ring, um den gewünschten Buchstaben auszuwählen, und bestätigen Sie Ihre Wahl mit der mittleren Taste.

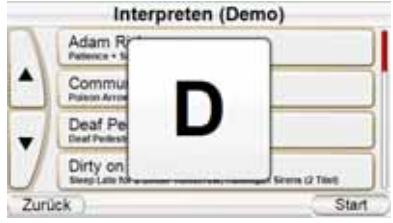

DEUTSCH

**DEUTSCH** 

 $quide + play^*$  GPS-910/810

#### **IM TELEFONMODUS:**

• Ist das Adressbuch auf dem Display zu sehen, können Sie durch Drücken auf die mittlere Taste die Liste alphabetisch durchsuchen. Auf dem Display erscheint ein großer Buchstabe *(siehe rechts)*. Drehen Sie am äußeren Ring, um den gewünschten Buchstaben auszuwählen, und bestätigen Sie Ihre Wahl mit der mittleren Taste.

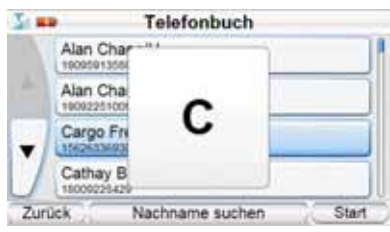

#### **Fernsteuerung und GPS-910/GPS-810 synchronisieren**

Sollte das Navigationssystem auf Befehle der Fernsteuerung nicht mehr reagieren, müssen Sie die beiden Geräte miteinander synchronisieren:

- 1. Schalten Sie den GPS-910/GPS-810 ein.
- 2. Drücken Sie gleichzeitig auf die obere, mittlere und rechte Taste der Fernbedienung *(siehe rechts)*. Daraufhin erscheint das Anforderung Fernbedienung-Menü auf dem Display *(siehe unten rechts)*.
- 3. Platzieren Sie das Navigationssystem und die Fernsteuerung maximal 30 Zentimeter vonein ander entfernt.
- 4. Drücken Sie mehrmals auf die mittlere Taste bis die Meldung Anforderung Fernbedienung vom Display verschwindet.

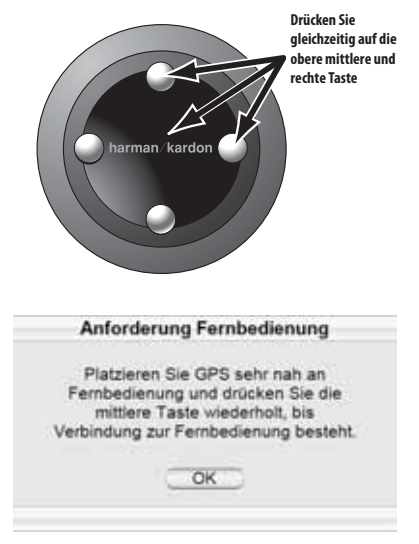

## **Fehlerbehebung**

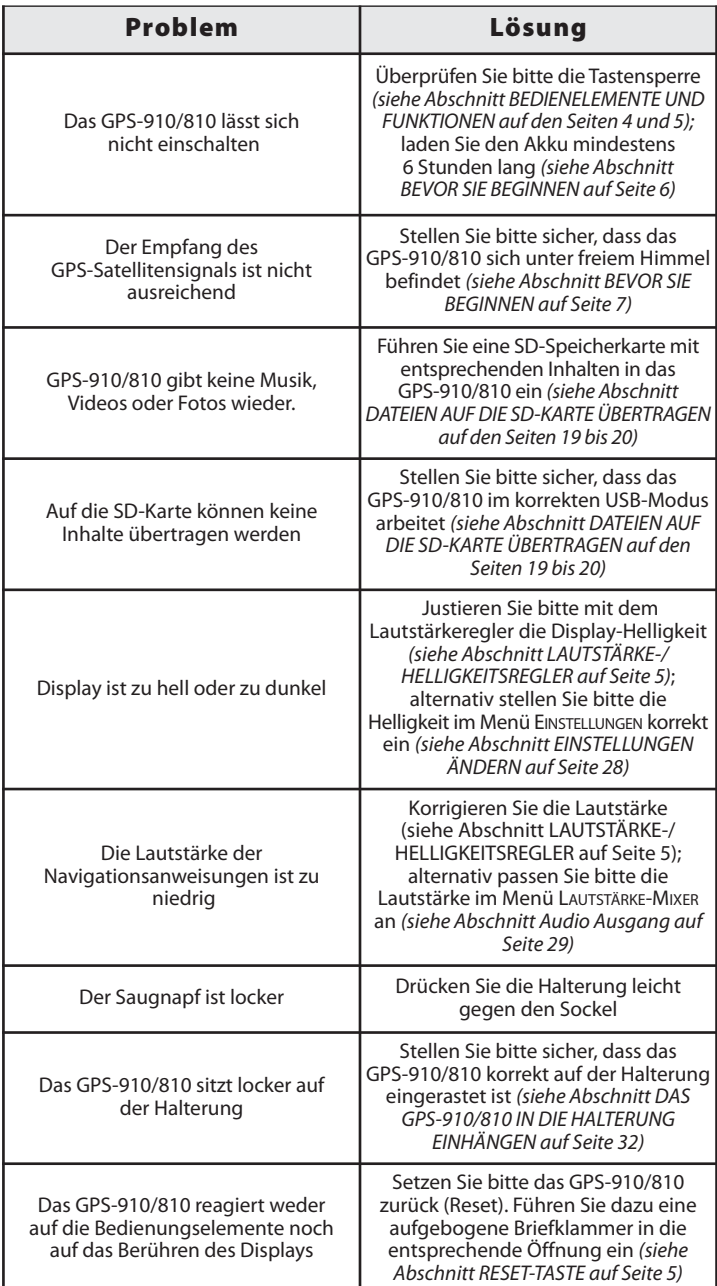

**Bedienungsanleitung 37**

37 Bedienungsanleitung

## **Fehlerbehebung (Fortsetzung)**

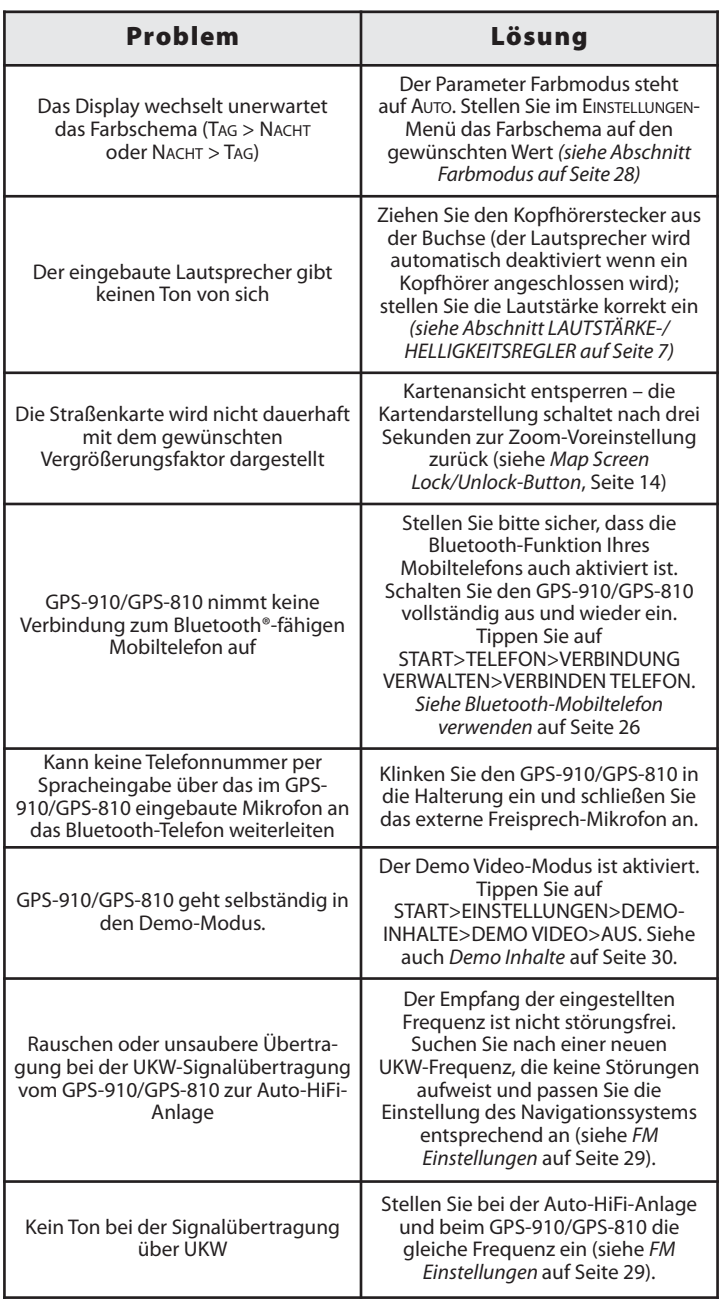

# **DEUTSCH** DEUTSCH

## **Technische Daten**

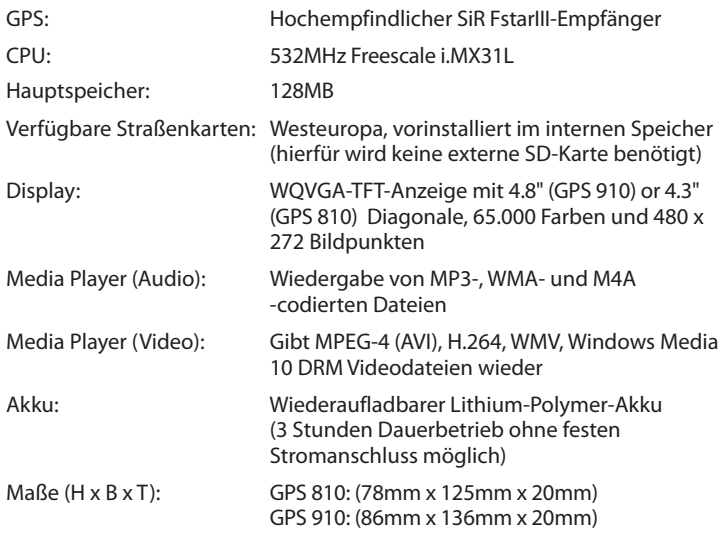

Harman Kardon ist eine Marke von Harman International Industries, Incorporated, eingetragen in den Vereinigten Staaten und/oder anderen Ländern. Drive + Play und Atlas sind Marken von Harman International Industries, Incorporated.

Windows und Windows Media sind eingetragene Marken der Microsoft Corporation in den Vereinigten Staaten und anderen Ländern.

Wir arbeiten ständig daran dieses Produkt zu verbessern und weiterzuentwickeln. Daher können sich alle Leistungsmerkmale und Spezifikationen ohne vorherige Ankündigung ändern.

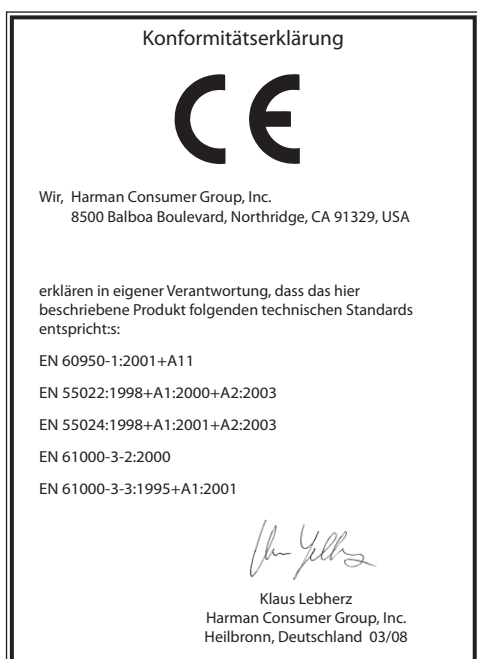

### harman/kardon®

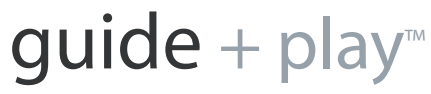

#### Harman Deutschland GmbH Hünderstraße 1, 74080 Heilbronn, Telefon +49 7131 480 0

© 2008 Harman International Industries, Incorporated. Alle Rechte vorbehalten. Neueste Informationen über Guide + Play erhalten Sie im Internet unter: **www.guideandplay.com**